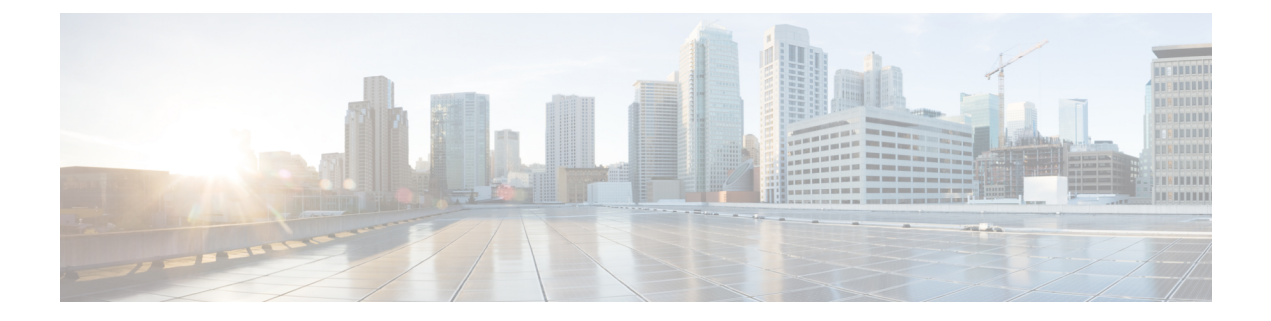

# **sctp through show ip sctp statistics**

- sctp, [page](#page-1-0) 2
- show [debugging,](#page-3-0) page 4
- show [interface](#page-6-0) mac, page 7
- show interface [precedence,](#page-8-0) page 9
- show ip [accounting,](#page-10-0) page 11
- show ip casa [affinities,](#page-13-0) page 14
- [show](#page-16-0) ip casa oper, page 17
- [show](#page-18-0) ip casa stats, page 19
- show ip casa [wildcard,](#page-20-0) page 21
- show ip [helper-address,](#page-23-0) page 24
- show ip icmp [rate-limit,](#page-25-0) page 26
- show ip [redirects,](#page-27-0) page 28
- show ip sctp [association](#page-28-0) list, page 29
- show ip sctp association [parameters,](#page-31-0) page 32
- show ip sctp [association](#page-36-0) statistics, page 37
- show ip sctp [errors,](#page-39-0) page 40
- show ip sctp [instances,](#page-41-0) page 42
- show ip sctp [statistics,](#page-44-0) page 45

Г

 $\overline{\phantom{a}}$ 

# <span id="page-1-0"></span>**sctp**

To enter the Stream Control Transmission Protocol (SCTP) configuration, use the **sctp** command in IDSN User Adaptation Layer (IUA) configuration mode. To disable, use the **no** form of this command.

**sctp**[[**t1-init** *milliseconds*] [**t3-rtx-min***seconds*] [**t3-rtx-max** *milliseconds*] [**startup-rtx** *number*] [**assoc-rtx** *number*] [**path-rtx** *number*]]

**no sctp**

### **Syntax Description**

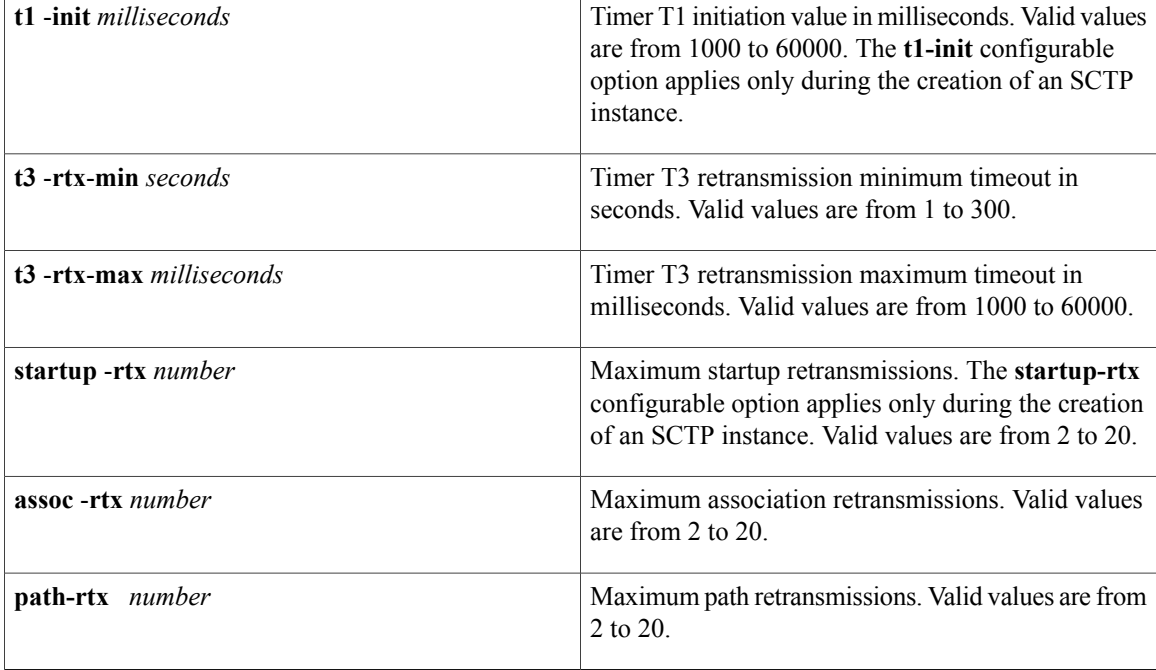

**Command Default** SCTP configuration commands cannot be entered.

## **Command Modes** IUA configuration (config-iua)

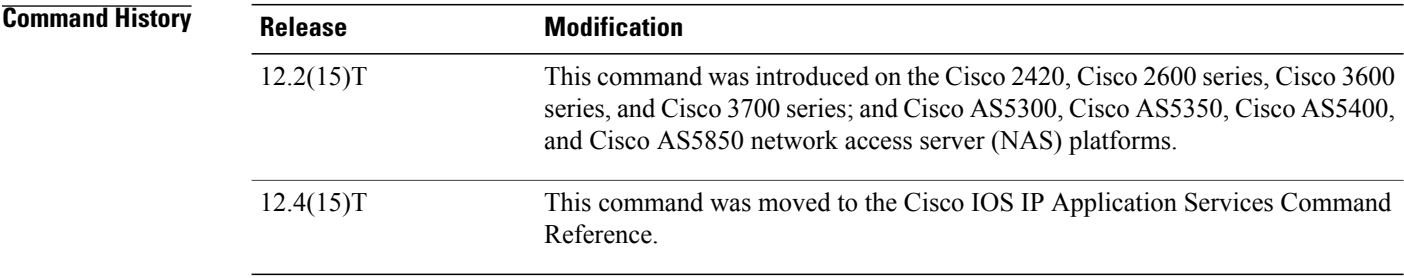

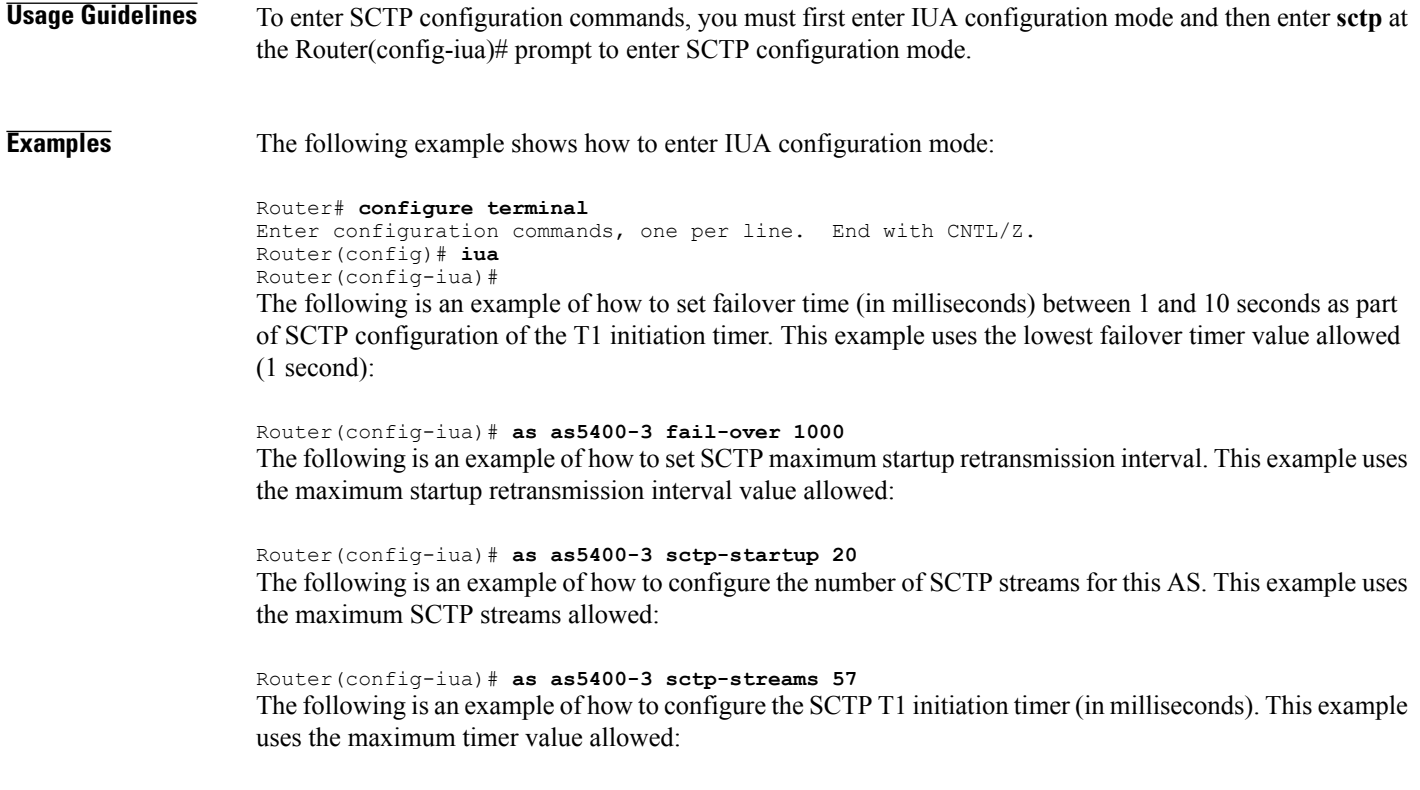

Router(config-iua)# **as as5400-3 sctp-t1init 60000**

## **Related Commands**

 $\mathbf{I}$ 

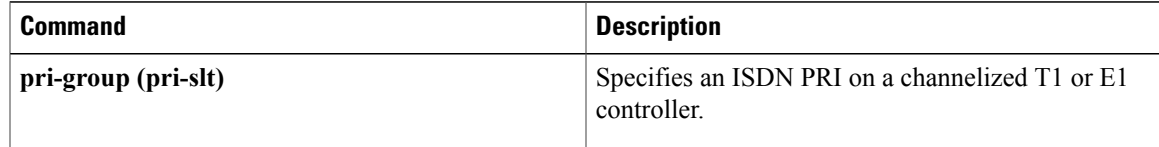

٦

# <span id="page-3-0"></span>**show debugging**

To display information about the types of debugging that are enabled for your router, use the **show debugging** command in privileged EXEC mode.

**show debugging**

- **Syntax Description** This command has no arguments or keywords.
- **Command Modes** Privileged EXEC (#)

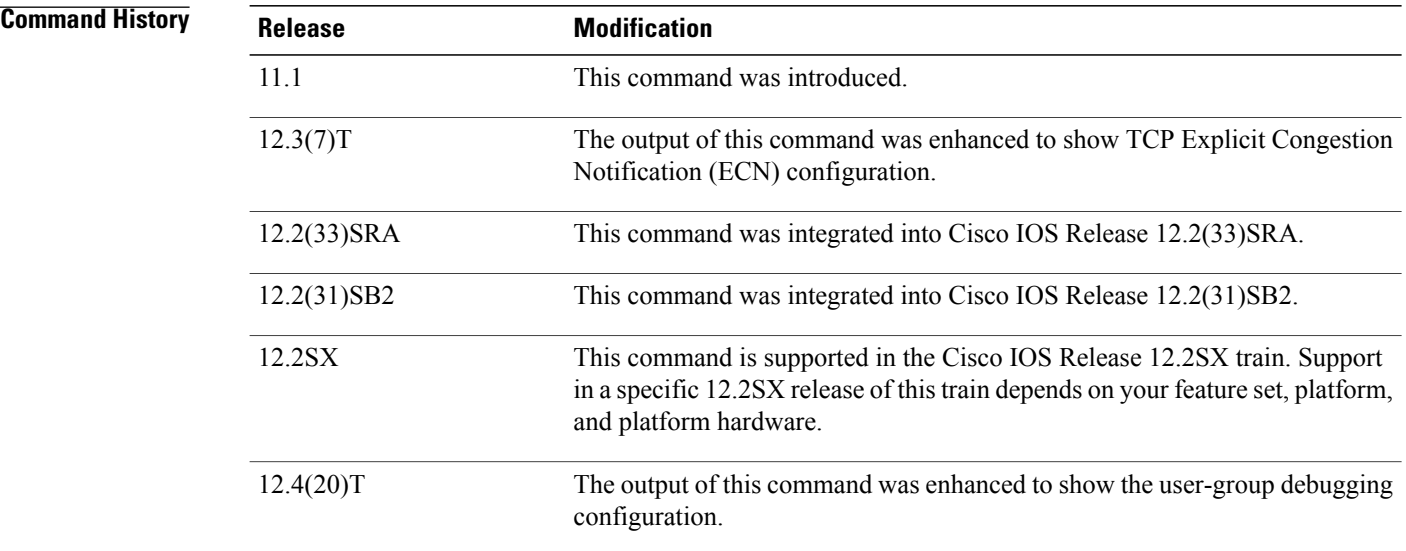

**Examples** The following is sample output from the **show debugging** command. In this example, the remote host is not configured or connected.

```
Router# show debugging
!
TCP:
  TCP Packet debugging is on
  TCP ECN debugging is on
!
Router# telnet 10.1.25.234
!
Trying 10.1.25.234 ...
!
00:02:48: 10.1.25.31:11001 <---> 10.1.25.234:23 out ECN-setup SYN
00:02:48: tcp0: O CLOSED 10.1.25.234:11001 10.1.25.31:23 seq 1922220018
        OPTS 4 ECE CWR SYN WIN 4128
00:02:50: 10.1.25.31:11001 <---> 10.1.25.234:23 congestion window changes
00:02:50: cwnd from 1460 to 1460, ssthresh from 65535 to 2920
00:02:50: tcp0: R SYNSENT 10.1.25.234:11001 10.1.25.31:23 seq 1922220018
        OPTS 4 ECE CWR SYN WIN 4128
00:02:54: 10.1.25.31:11001 <---> 10.1.25.234:23 congestion window changes
```
00:02:54: cwnd from 1460 to 1460, ssthresh from 2920 to 2920 00:02:54: tcp0: R SYNSENT 10.1.25.234:11001 10.1.25.31:23 seq 1922220018 OPTS 4 ECE CWR SYN WIN 4128 00:03:02: 10.1.25.31:11001 <---> 10.1.25.234:23 congestion window changes 00:03:02: cwnd from 1460 to 1460, ssthresh from 2920 to 2920 00:03:02: tcp0: R SYNSENT 10.1.25.234:11001 10.1.25.31:23 seq 1922220018 OPTS 4 ECE CWR SYN WIN 4128 00:03:18: 10.1.25.31:11001 <---> 10.1.25.234:23 SYN with ECN disabled 00:03:18: 10.1.25.31:11001 <---> 10.1.25.234:23 congestion window changes 00:03:18: cwnd from 1460 to 1460, ssthresh from 2920 to 2920 00:03:18: tcp0: O SYNSENT 10.1.25.234:11001 10.1.25.31:23 seq 1922220018 OPTS 4 SYN WIN 4128 00:03:20: 10.1.25.31:11001 <---> 10.1.25.234:23 congestion window changes 00:03:20: cwnd from 1460 to 1460, ssthresh from 2920 to 2920 00:03:20: tcp0: R SYNSENT 10.1.25.234:11001 10.1.25.31:23 seq 1922220018 OPTS 4 SYN WIN 4128 00:03:24: 10.1.25.31:11001 <---> 10.1.25.234:23 congestion window changes 00:03:24: cwnd from 1460 to 1460, ssthresh from 2920 to 2920 00:03:24: tcp0: R SYNSENT 10.1.25.234:11001 10.1.25.31:23 seq 1922220018 OPTS 4 SYN WIN 4128 00:03:32: 10.1.25.31:11001 <---> 10.1.25.234:23 congestion window changes 00:03:32: cwnd from 1460 to 1460, ssthresh from 2920 to 2920 00:03:32: tcp0: R SYNSENT 10.1.25.234:11001 10.1.25.31:23 seq 1922220018 OPTS 4 SYN WIN 4128 !Connection timed out; remote host not responding

The following issample output from the **show debugging** command when user-group debugging is configured:

```
Router# show debugging
!
usergroup:
Usergroup Deletions debugging is on
 Usergroup Additions debugging is on
 Usergroup Database debugging is on
 Usergroup API debugging is on
!
```
The following is sample output from the **show debugging** command when SNAP debugging is configured:

Router# **show debugging** Persistent variable debugging is currently All SNAP Server Debugging ON SNAP Client Debugging ON Router# The table below describes the significant fields in the output.

**Table 1: show debugging Field Descriptions**

| <b>Field</b>      | <b>Description</b>                                                                                                  |
|-------------------|----------------------------------------------------------------------------------------------------|
| OPTS <sub>4</sub> | Bytes of TCP expressed as a number. In this case, the<br>bytes are 4.                                               |
| <b>ECE</b>        | Echo congestion experience.                                                                                         |
| <b>CWR</b>        | Congestion window reduced.                                                                                          |
| <b>SYN</b>        | Synchronize connections--Request to synchronize<br>sequence numbers, used when a TCP connection is<br>being opened. |
| WIN 4128          | Advertised window size, in bytes. In this case, the<br>bytes are 4128.                                              |

 $\mathbf{I}$ 

I

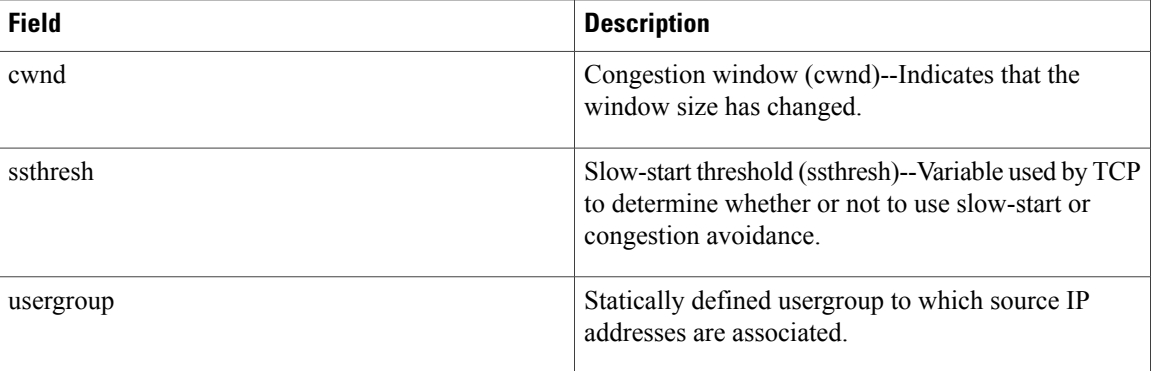

# <span id="page-6-0"></span>**show interface mac**

To display MAC accounting information for interfaces configured for MAC accounting, use the **show interface mac** command in user EXEC or privileged EXEC mode.

**show interface** [*type number*] **mac**

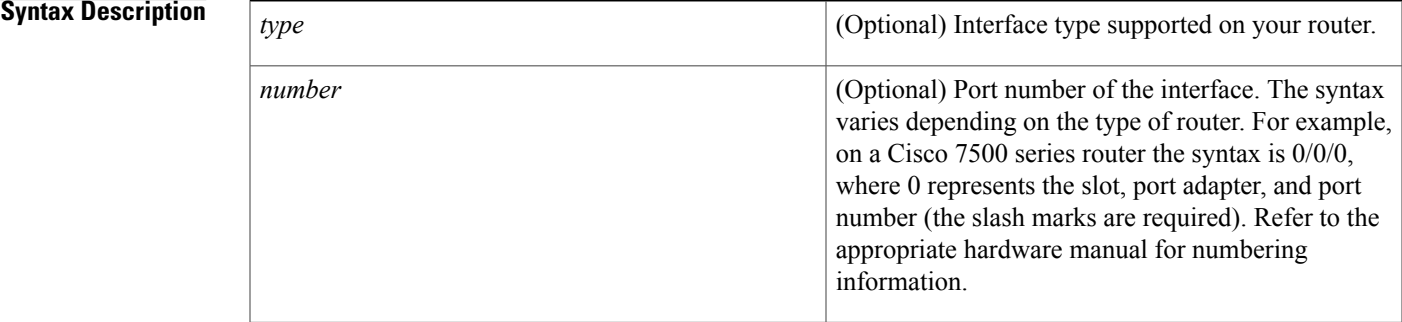

### **Command Modes** User EXEC (>) Privileged EXEC (#)

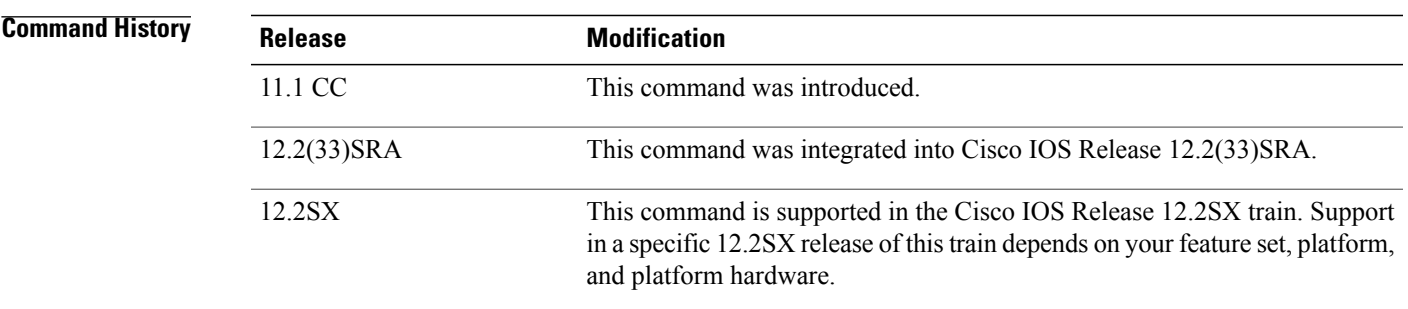

**Usage Guidelines** The **show interface mac** command displays information for one interface, when specified, or all interfaces configured for MAC accounting.

> For incoming packets on the interface, the accounting statistics are gathered before the committed access rate (CAR)/distributed committed access rate (DCAR) functionality is performed on the packet. For outgoing packets on the interface, the accounting statistics are gathered after the CAR output, and before DCAR output or distributed weighted random early detection (DWRED) or distributed weighted fair queuing (DWFQ) functionality is performed on the packet.

> Therefore, if DCAR or DWRED is performed on the interface and packets are dropped, the dropped packets are still counted in the **show interface mac** command.

> The maximum number of MAC addresses that can be stored for the input and output addresses is 512 each. After the maximum is reached, subsequent MAC addresses are ignored.

I

To clear the accounting statistics, use the **clear counter** EXEC command. To configure an interface for IP accounting based on the MAC address, use the **ipaccounting mac-address**interface configuration command.

**Examples** The following is sample output from the **show interface mac** command:

```
Router# show interface ethernet 0/1/1 mac
Ethernet0/1/1
  Input (511 free)
    0007.f618.4449(228): 4 packets, 456 bytes, last: 2684ms ago
                  Total: 4 packets, 456 bytes
  Output (511 free)
    0007.f618.4449(228): 4 packets, 456 bytes, last: 2692ms ago
                  Total: 4 packets, 456 bytes
```
The table below describes the significant fields shown in the display.

**Table 2: show interface mac Field Descriptions**

| <b>Field</b>        | <b>Description</b>                                                                                                    |
|---------------------|----------------------------------------------------------------------------------------------------|
| Ethernet0/1/1       | Interface type and number.                                                                                               |
| <b>Input Output</b> | Number of packets received as input or sent as output<br>by this interface.                                              |
| 0007.f618.4449(228) | MAC address of the interface from or to which this<br>router sends or receives packets.                                  |
| packets             | Total number of messages that have been transmitted<br>or received by the system.                                        |
| bytes               | Total number of bytes, including data and MAC<br>encapsulation, that have been transmitted or received<br>by the system. |
| last                | Time, in milliseconds, since the last IP packet was<br>transmitted or received on the specified interface.               |

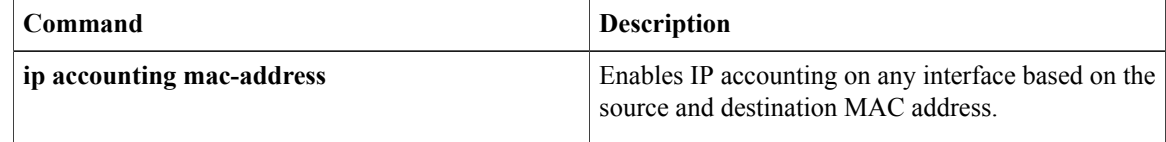

# <span id="page-8-0"></span>**show interface precedence**

To display precedence accounting information for interfaces configured for precedence accounting, use the **show interface precedence** command in user EXEC or privileged EXEC mode.

**show interface** [*type number*] **precedence**

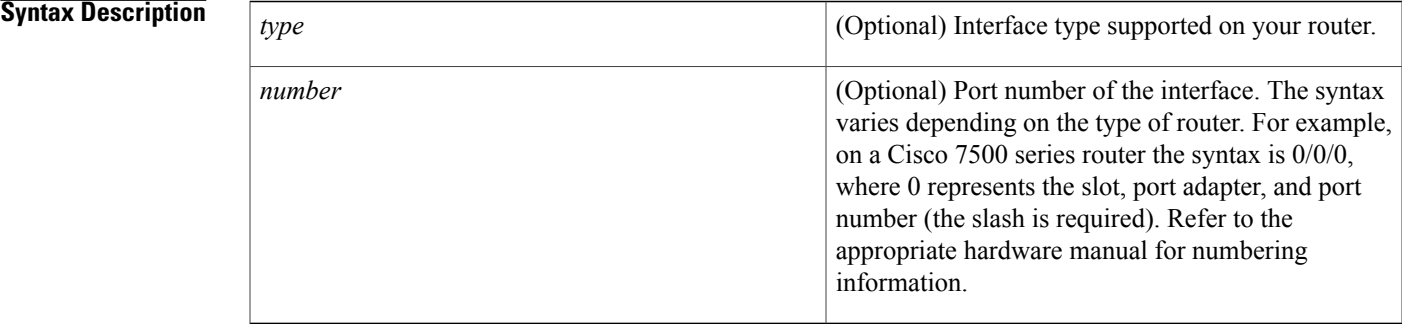

### **Command Modes** User EXEC (>) Privileged EXEC (#)

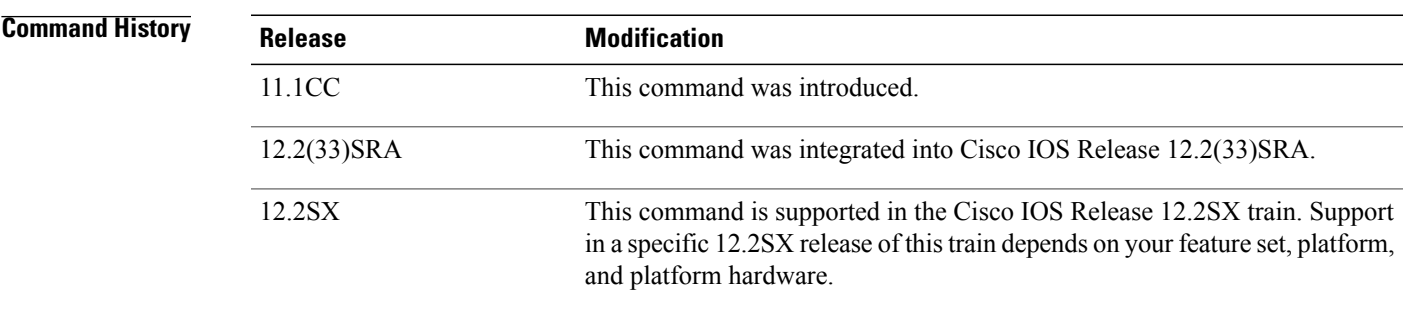

**Usage Guidelines** The **show interface precedence** command displays information for one interface, when specified, or all interfaces configured for IP precedence accounting.

> For incoming packets on the interface, the accounting statistics are gathered before the committed access rate (CAR)/distributed committed access rate (DCAR) functionality is performed on the packet. For outgoing packets on the interface, the accounting statistics are gathered after the CAR output, and before DCAR output or distributed weighted random early detection (DWRED) or distributed weighted fair queuing (DWFQ) functionality is performed on the packet. Therefore, if DCAR or DWRED is performed on the interface and packets are dropped, the dropped packets are still counted in the **show interface mac** command.

To clear the accounting statistics, use the **clear counter** EXEC command.

To configure an interface for IP accounting based on IP precedence, use the **ip accounting precedence** interface configuration command.

I

**Examples** The following is sample output from the **show interface precedence** command. In this example, the total packet and byte counts are calculated for the interface that receives (input) or sends (output) IP packets and sorts the results based on IP precedence.

```
Router# show interface ethernet 0/1/1 precedence
Ethernet0/1/1
  Input
    Precedence 0: 4 packets, 456 bytes
  Output
    Precedence 0: 4 packets, 456 bytes
```
The table below describes the fields shown in the display.

**Table 3: show interface precedence Field Descriptions**

| <b>Field</b>        | <b>Description</b>                                                                                                    |
|---------------------|----------------------------------------------------------------------------------------------------|
| Ethernet0/1/1       | Interface type and number.                                                                                               |
| <b>Input Output</b> | An interface that receives or sends IP packets and<br>sorts the results based on IP precedence.                          |
| Precedence          | Precedence value for the specified interface.                                                                            |
| packets             | Total number of messages that have been transmitted<br>or received by the system.                                        |
| bytes               | Total number of bytes, including data and MAC<br>encapsulation, that have been transmitted or received<br>by the system. |

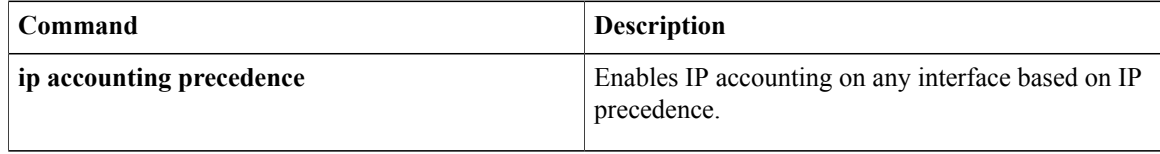

# <span id="page-10-0"></span>**show ip accounting**

To display the active accounting or checkpointed database or to display access list violations, use the **show ip accounting** command in user EXEC or privileged EXEC mode.

**show ip accounting [checkpoint]** [**output-packets| access-violations**]

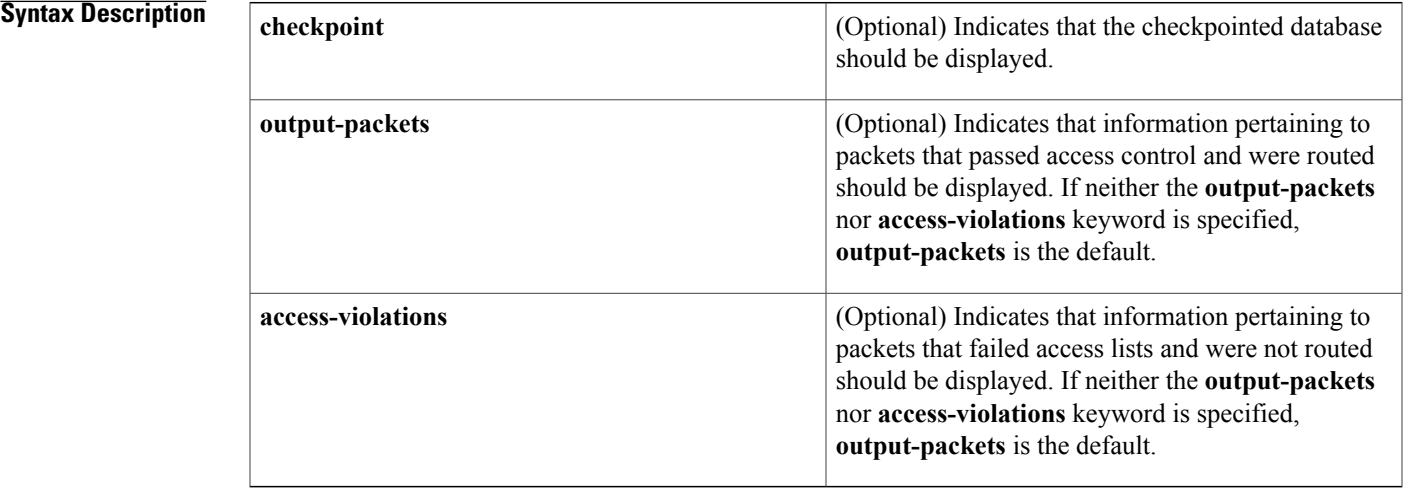

## **Command Default** If neither the **output-packets** nor **access-violations** keyword is specified, the **show ip accounting** command displays information pertaining to packets that passed access control and were routed.

## **Command Modes** User EXEC (>) Privileged EXEC (#)

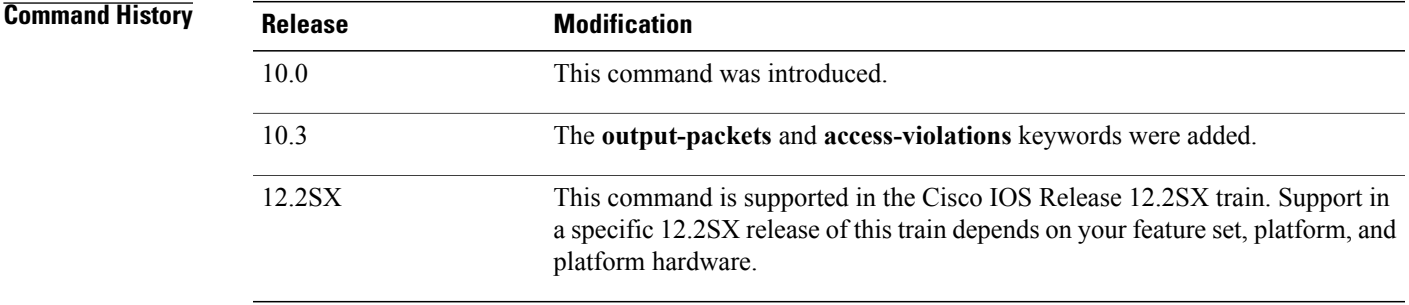

Г

**Usage Guidelines** If you do not specify any keywords, the **show ip accounting** command displays information about the active accounting database.

> To display IP access violations, you must use the **access-violations** keyword. If you do not specify the keyword, the command defaults to displaying the number of packets that have passed access lists and were routed.

I

To use this command, you must first enable IP accounting on a per-interface basis.

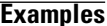

**Examples** The following is sample output from the **show ip accounting** command:

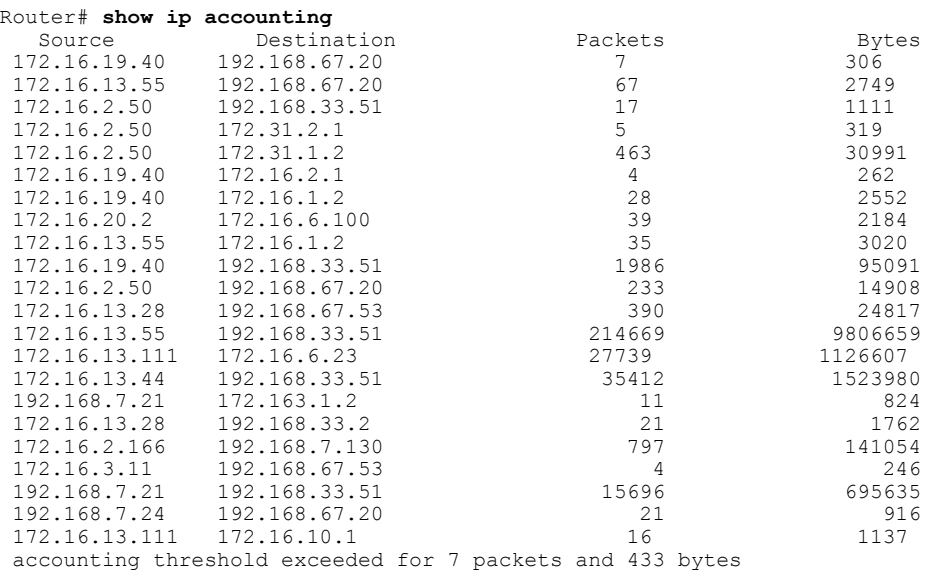

The following issample output from the **show ipaccounting access-violations** command. The output pertains to packets that failed access lists and were not routed:

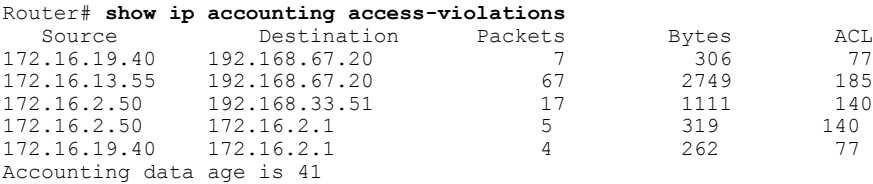

The table below describes the significant fields shown in the displays.

**Table 4: show ip accounting Field Descriptions**

| <b>Field</b> | <b>Description</b>                                                                                                    |
|--------------|----------------------------------------------------------------------------------------------------|
| Source       | Source address of the packet.                                                                                                    |
| Destination  | Destination address of the packet.                                                                                                    |
| Packets      | Number of packets sent from the source address to<br>the destination address.                                                                                              |
|              | With the <b>access-violations</b> keyword, the number of<br>packets sent from the source address to the destination<br>address that violated an access control list (ACL). |

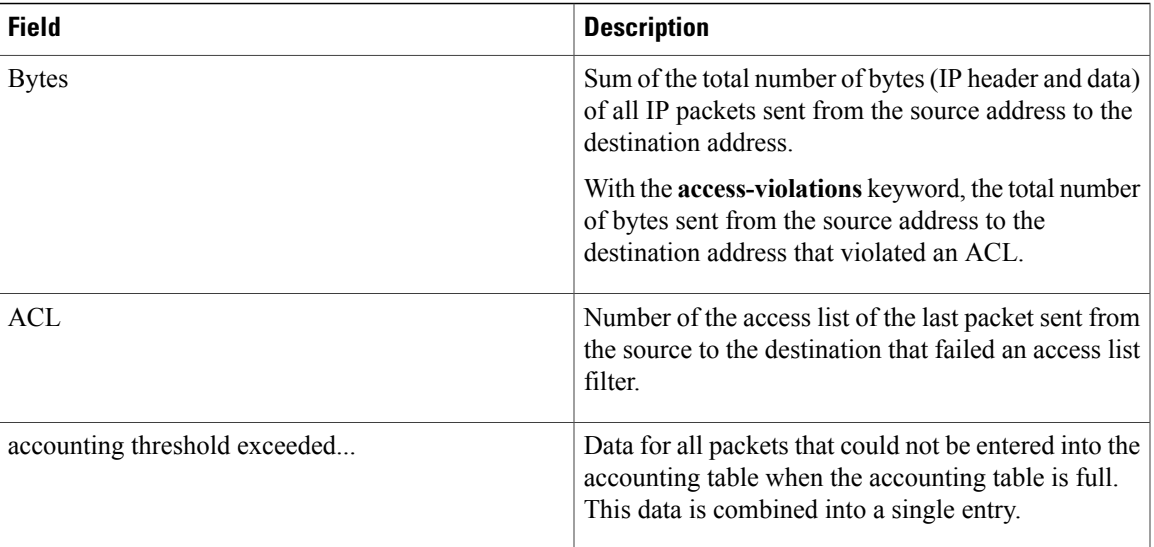

## **Related Commands**

 $\mathbf I$ 

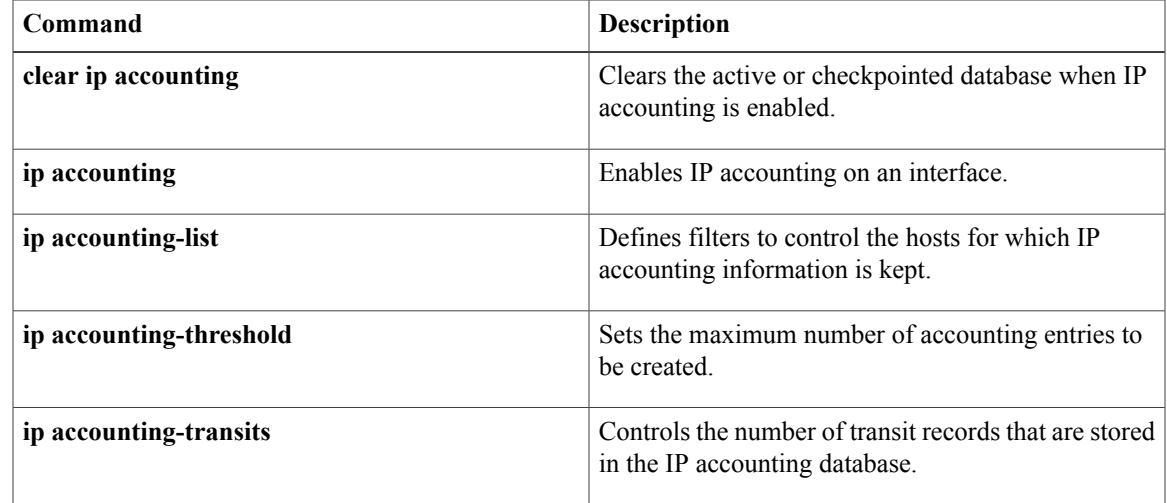

I

# <span id="page-13-0"></span>**show ip casa affinities**

To display statistics about affinities, use the **show ip casa affinities** command inuser EXEC or privileged EXEC mode.

**show ip casa affinities** [**daddr** *ip-address***| detail**| **dport** *destination-port*| **protocol** *protocol-number*| **saddr** *ip-address*| **sport** *source-port*] [**detail| internal**]

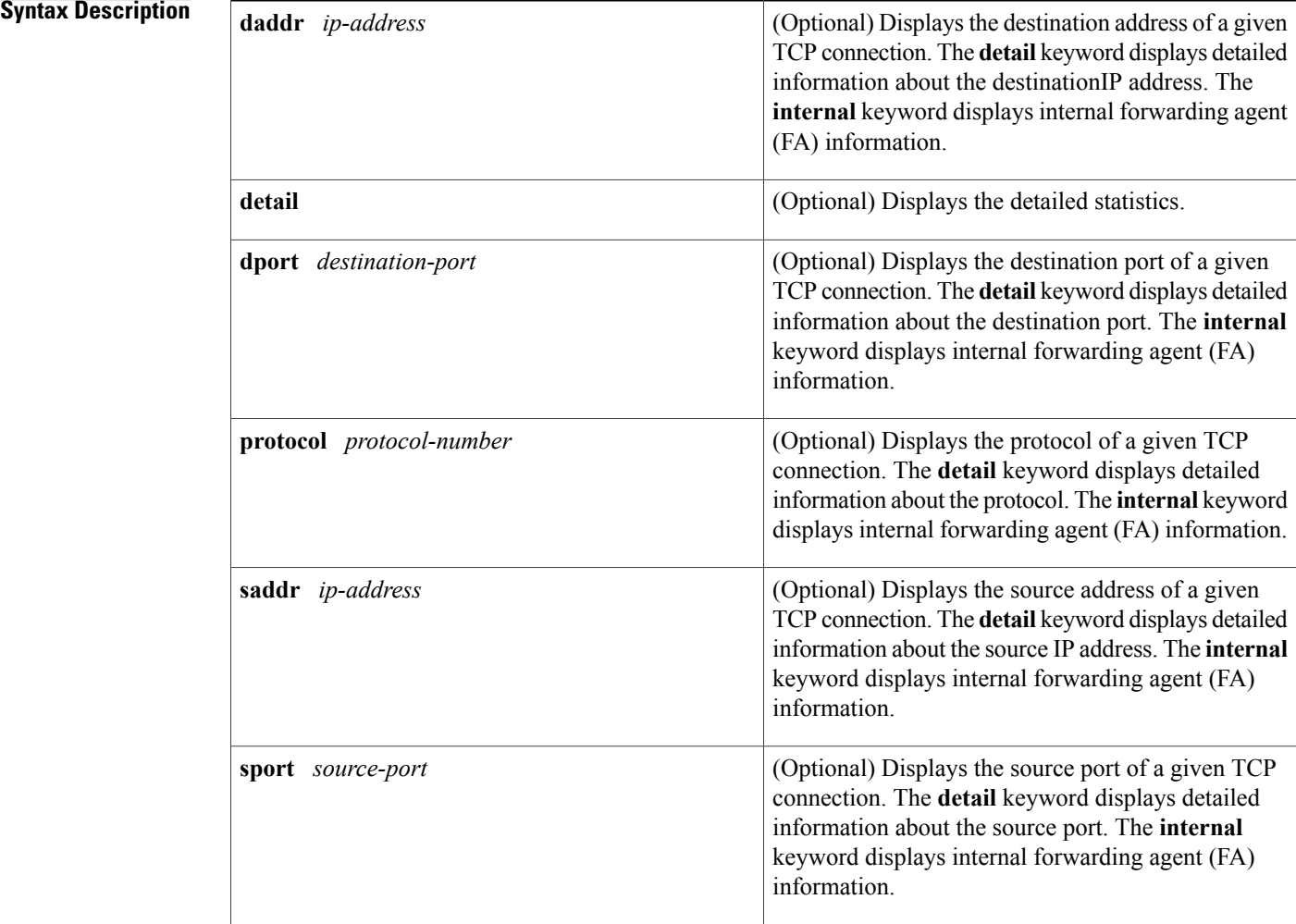

## **Command Modes** User EXEC (>) Privileged EXEC (#)

### **Command History**

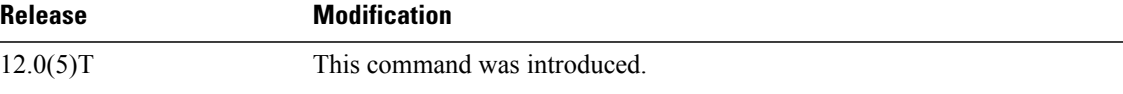

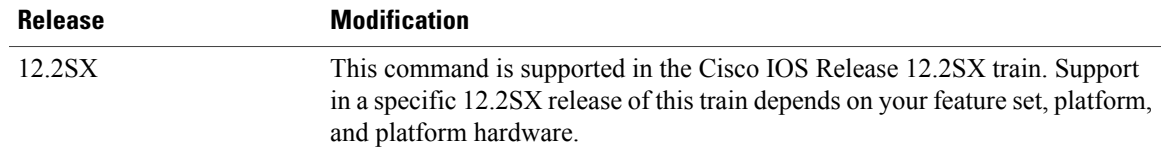

**Examples** The following is sample output of the **show ip casa affinities** command:

Router# **show ip casa affinities** Affinity Table<br>Dest Address Port Prot Source Address Port Dest Address Por<br>172.16.36.118 1118 172.16.56.13 19 172.16.36.118 1118 172.16.56.13 19 TCP 172.16.56.13 19 172.16.36.118 The following is sample output of the **show ip casa affinities detail** command:

Router# **show ip casa affinities detail**

Affinity Table<br>est Address - Port Prot Source Address Port Dest Address Port Prot 172.44.36.118 1118 172.16.56.13 19 TCP Action Details:<br>Interest Addr: 172.16.56.19 Interest Port: 1638 Interest Packet: 0x0102 SYN FRAG Interest Tickle: 0x0005 FIN RST Dispatch (Layer 2): YES Dispatch Address: 172.26.56.33<br>
CCE Address Port Dest Address Port Prot Source Address Port Dest Address Port Prot 172.16.56.13 19 172.16.36.118 1118 TCP Action Details:<br>Interest Addr: 172.16.56.19 Interest Port: 1638 Interest Packet: 0x0104 RST FRAG Interest Tickle: 0x0003 FIN SYN<br>Dispatch (Layer 2): NO Dispatch Address: 10.0.0.0

The table below describes the significant fields shown in the display.

### **Table 5: show ip casa affinities Field Descriptions**

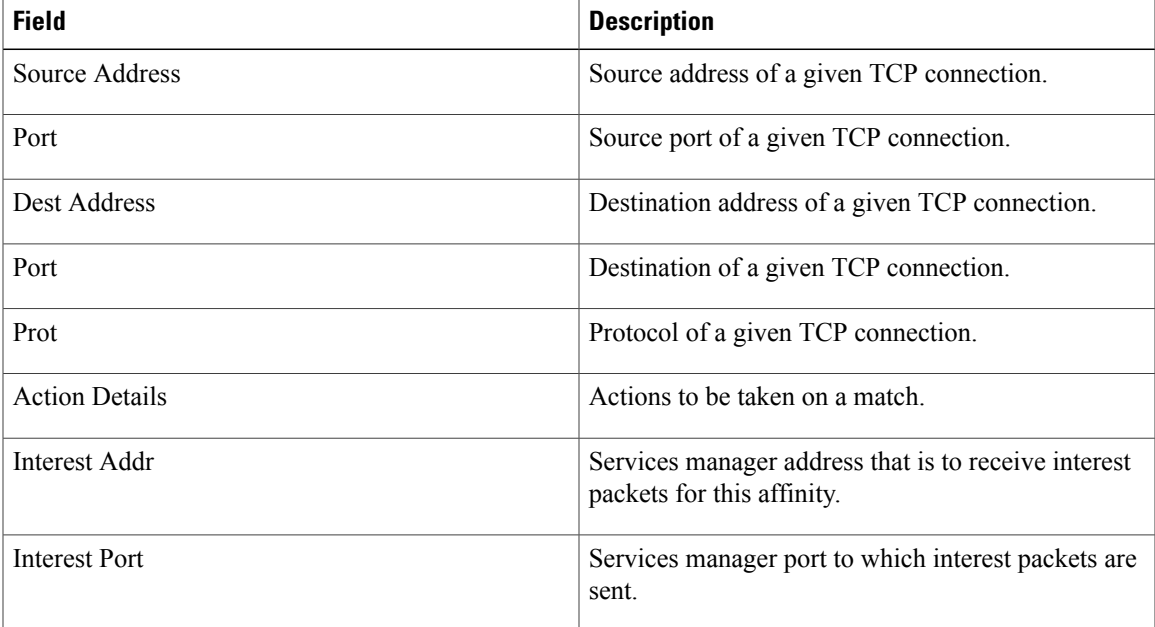

 $\mathbf{I}$ 

T

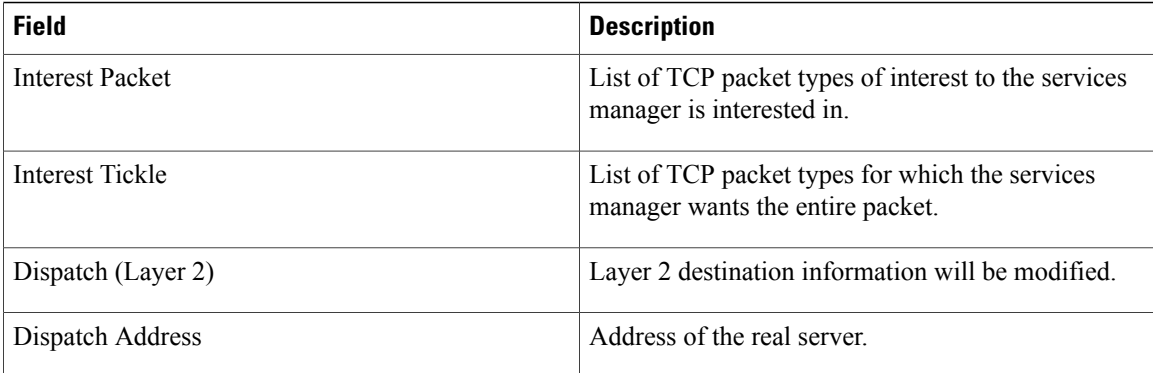

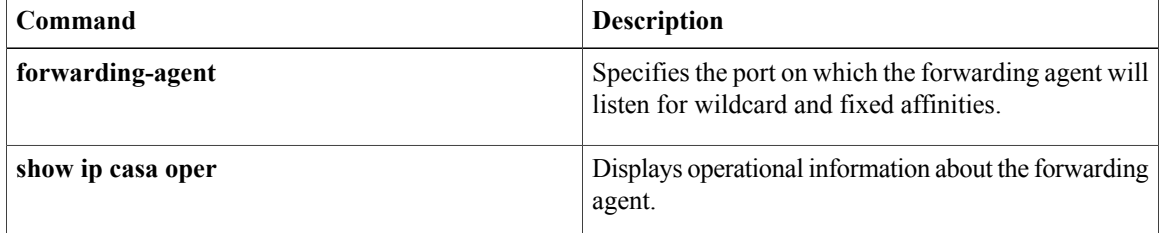

# <span id="page-16-0"></span>**show ip casa oper**

To display operational information about the forwarding agent, use the **show ip casa oper** command in user EXEC or privileged EXEC mode.

**show ip casa oper**

**Syntax Description** This command has no arguments or keywords.

**Command Modes** User EXEC (>) Privileged EXEC (#)

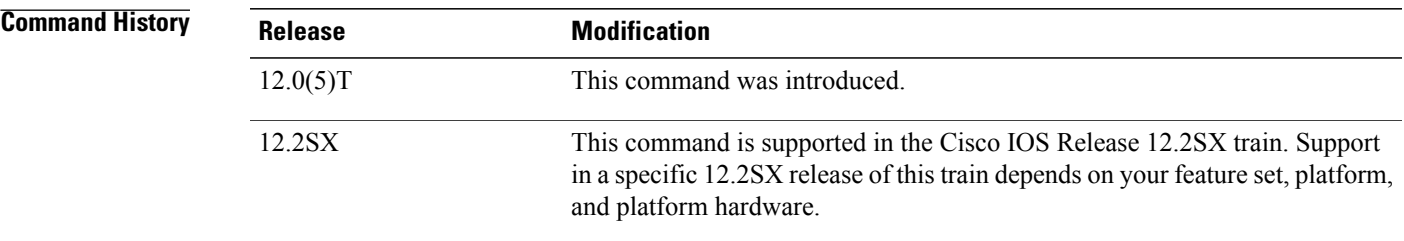

**Examples** The following is sample output from the **show ip casa oper** command:

```
Router# show ip casa oper
Casa is Active
  Casa control address is 10.10.20.34/32
  Casa multicast address is 239.1.1.1
  Listening for wildcards on:
    Port:1637
      Current passwd:NONE Pending passwd:NONE
      Passwd timeout:180 sec (Default)
The table below describes the significant fields shown in the display.
```
**Table 6: show ip casa oper Field Descriptions**

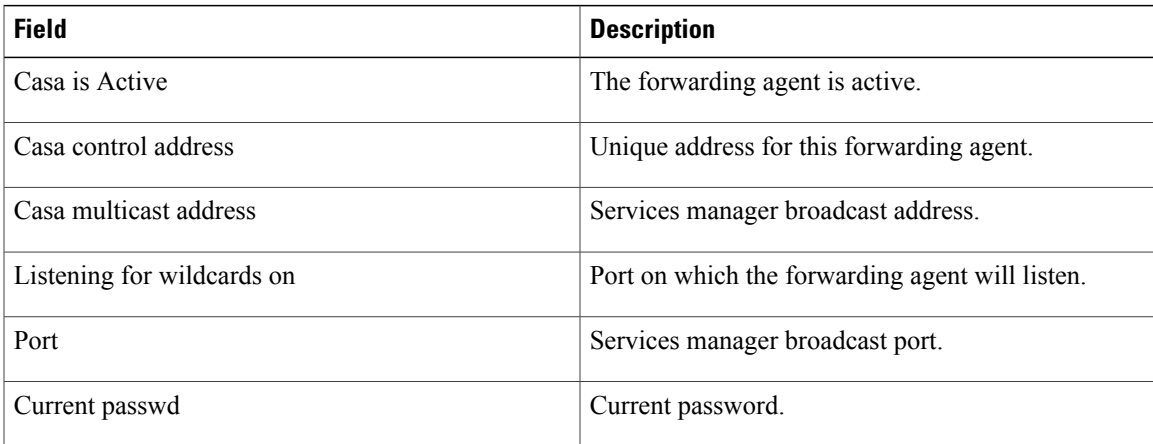

T

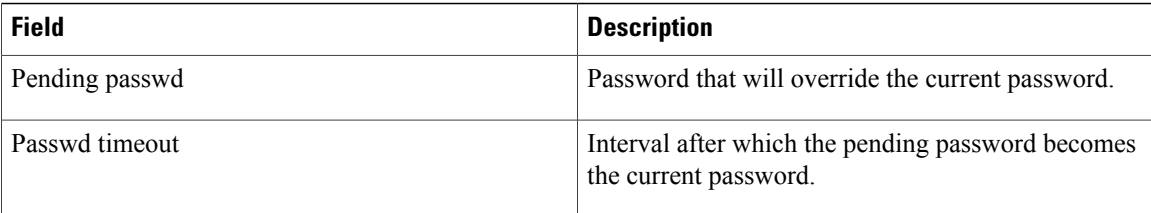

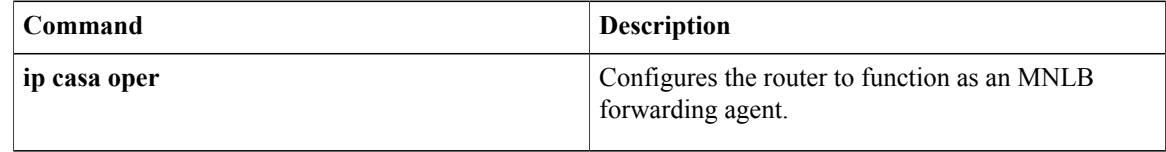

# <span id="page-18-0"></span>**show ip casa stats**

To display statistical information about the Forwarding Agent, use the **show ip casa stats** command in user EXEC or privileged EXEC mode.

**show ip casa stats**

**Syntax Description** This command has no arguments or keywords.

**Command Modes** User EXEC (>) Privileged EXEC (#)

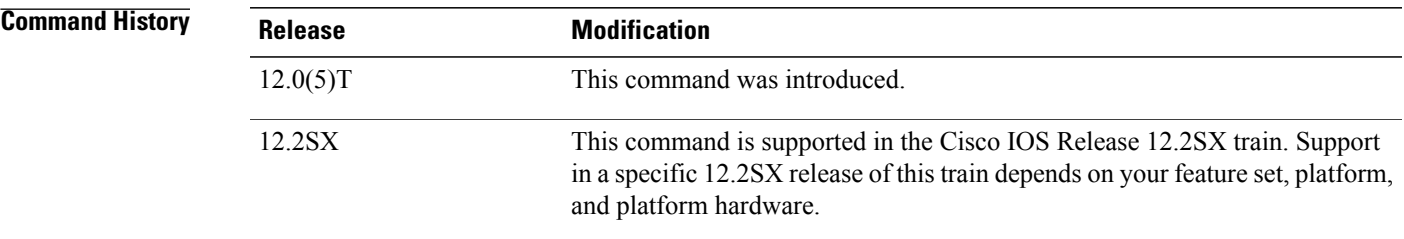

П

**Examples** The following is sample output of the **show ip casa stats** command:

```
Router# show ip casa stats
Casa is active:
  Wildcard Stats:
    Wildcards: 6 Max Wildcards: 6<br>Wildcard Denies: 0 Wildcard Drops: 0
    Wildcard Denies: 0<br>Pkts Throughput: 441
                                    Bytes Throughput: 39120
  Affinity Stats:<br>Affinities:
                       Affinities: 2 Max Affinities: 2
    Cache Hits: 444 Cache Misses: 0
    Affinity Drops: 0
  Casa Stats:<br>Int Packet:
                       4 Int Tickle: 0<br>0 Drop Count: 0
    Casa Denies: 0 Drop Count:
```
The table below describes the significant fields shown in the display.

### **Table 7: show ip casa stats Field Descriptions**

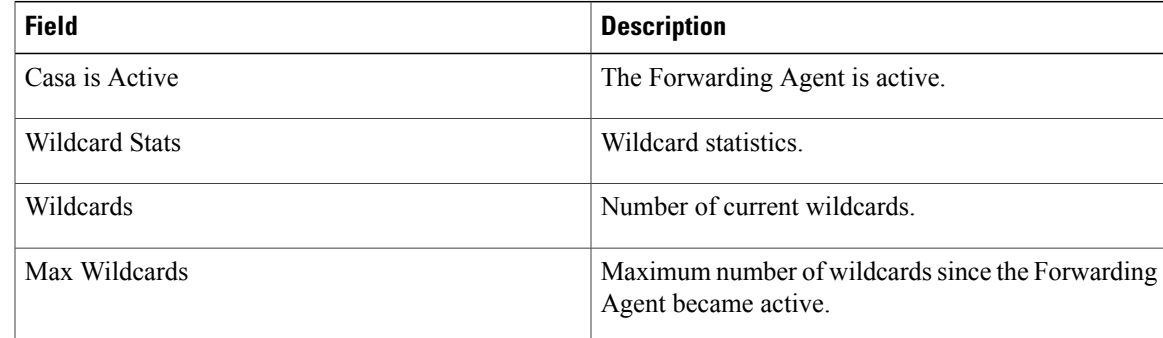

 $\mathbf{I}$ 

T

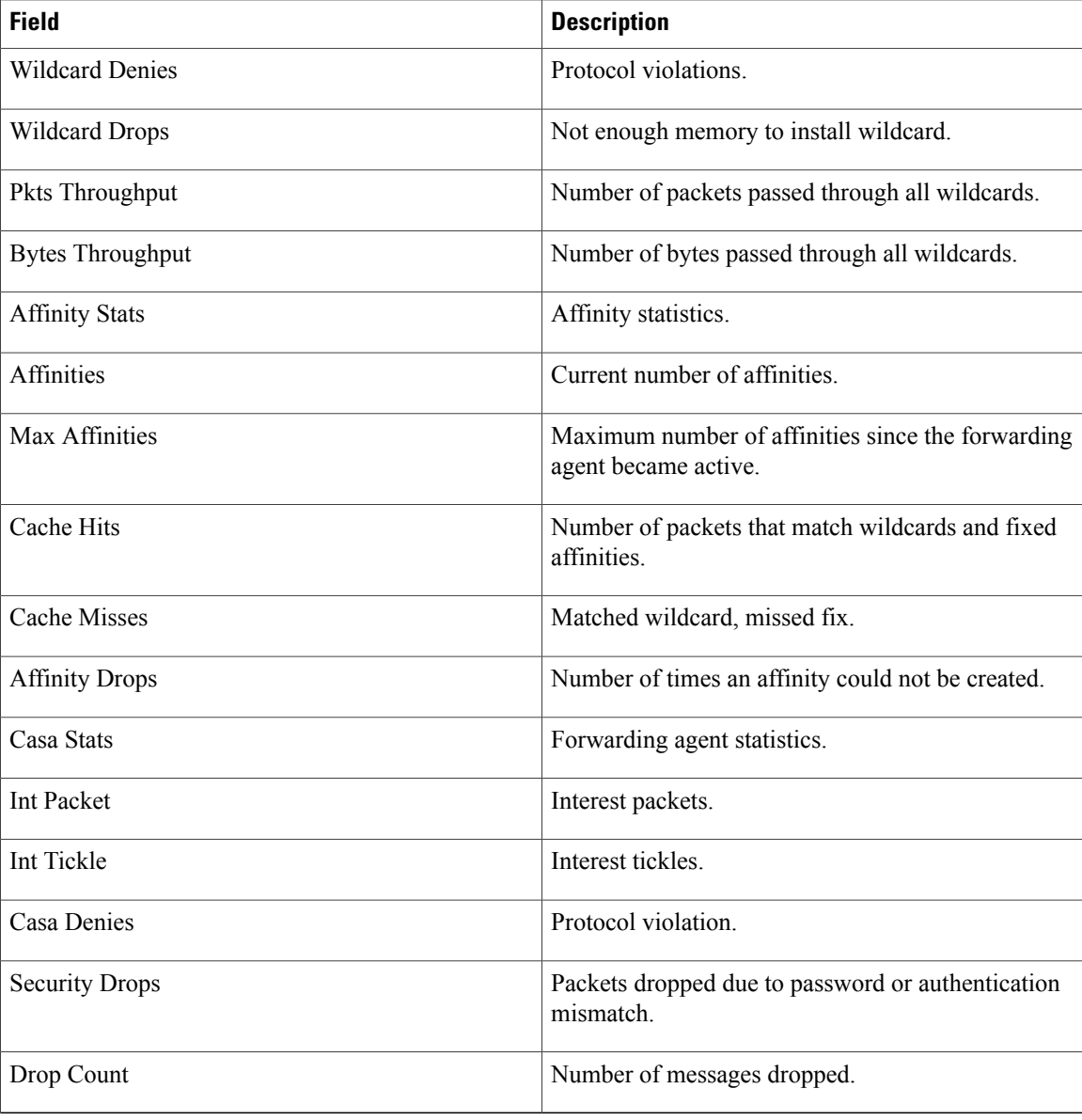

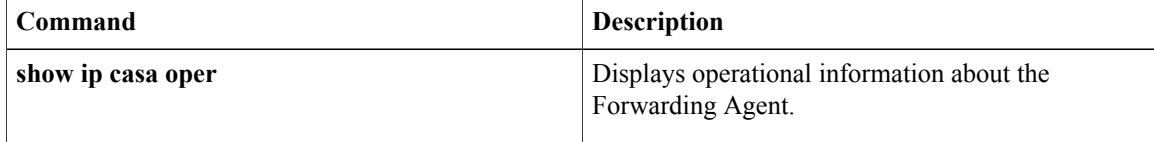

# <span id="page-20-0"></span>**show ip casa wildcard**

To display information about wildcard blocks, use the **show ip casa wildcard** command in user EXEC or privileged EXEC mode.

**show ip casa wildcard [detail]**

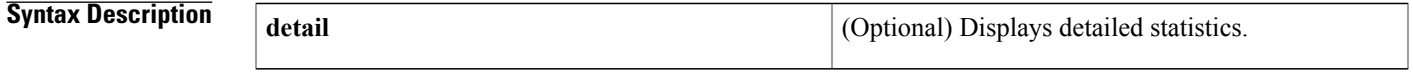

**Command Modes** User EXEC (>) Privileged EXEC (#)

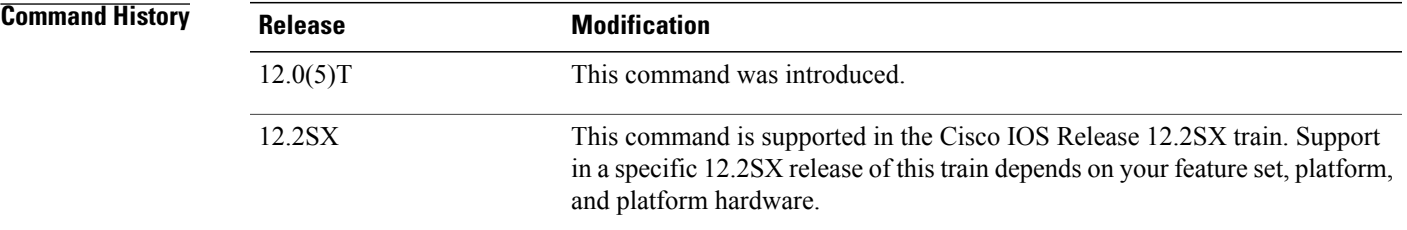

Г

**Examples** The following is sample output from the **show ip casa wildcard** command:

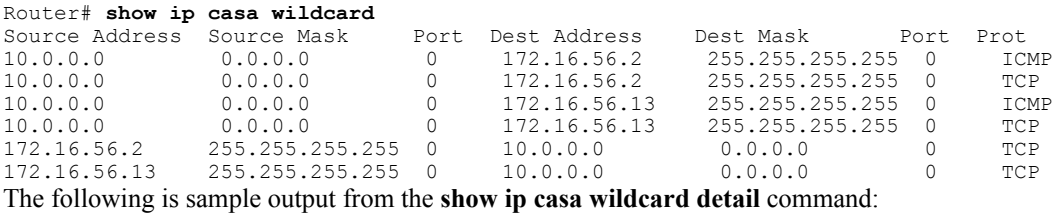

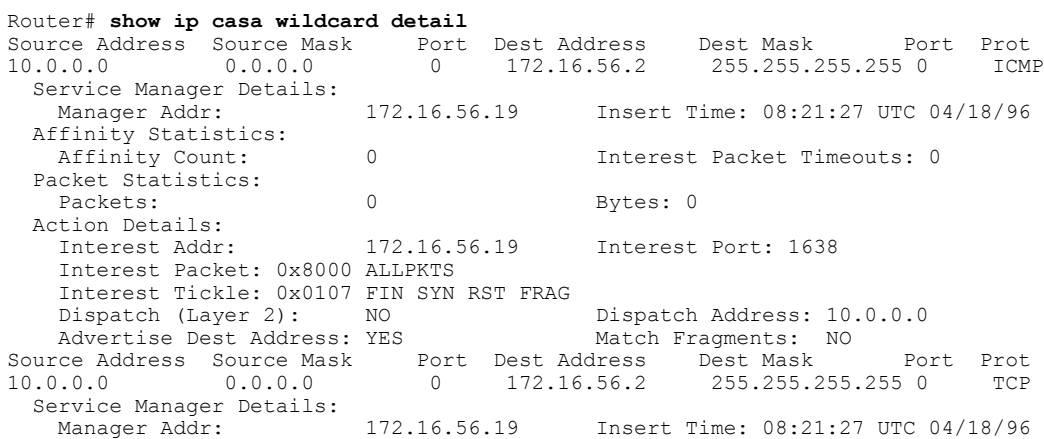

ι

```
Affinity Statistics:<br>Affinity Count:
                        0 1nterest Packet Timeouts: 0
Packet Statistics:<br>Packets:
                        0 Bytes: 0
Action Details:<br>Interest Addr:
                        172.16.56.19 Interest Port: 1638
  Interest Packet: 0x8102 SYN FRAG ALLPKTS
  Interest Tickle: 0x0005 FIN RST
  Dispatch (Layer 2): NO Dispatch Address: 10.0.0.0
  Advertise Dest Address: YES Match Fragments: NO
```
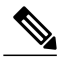

**Note** If a filter is not set, the filter is not active.

The table below describes significant fields shown in the display.

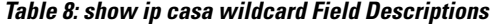

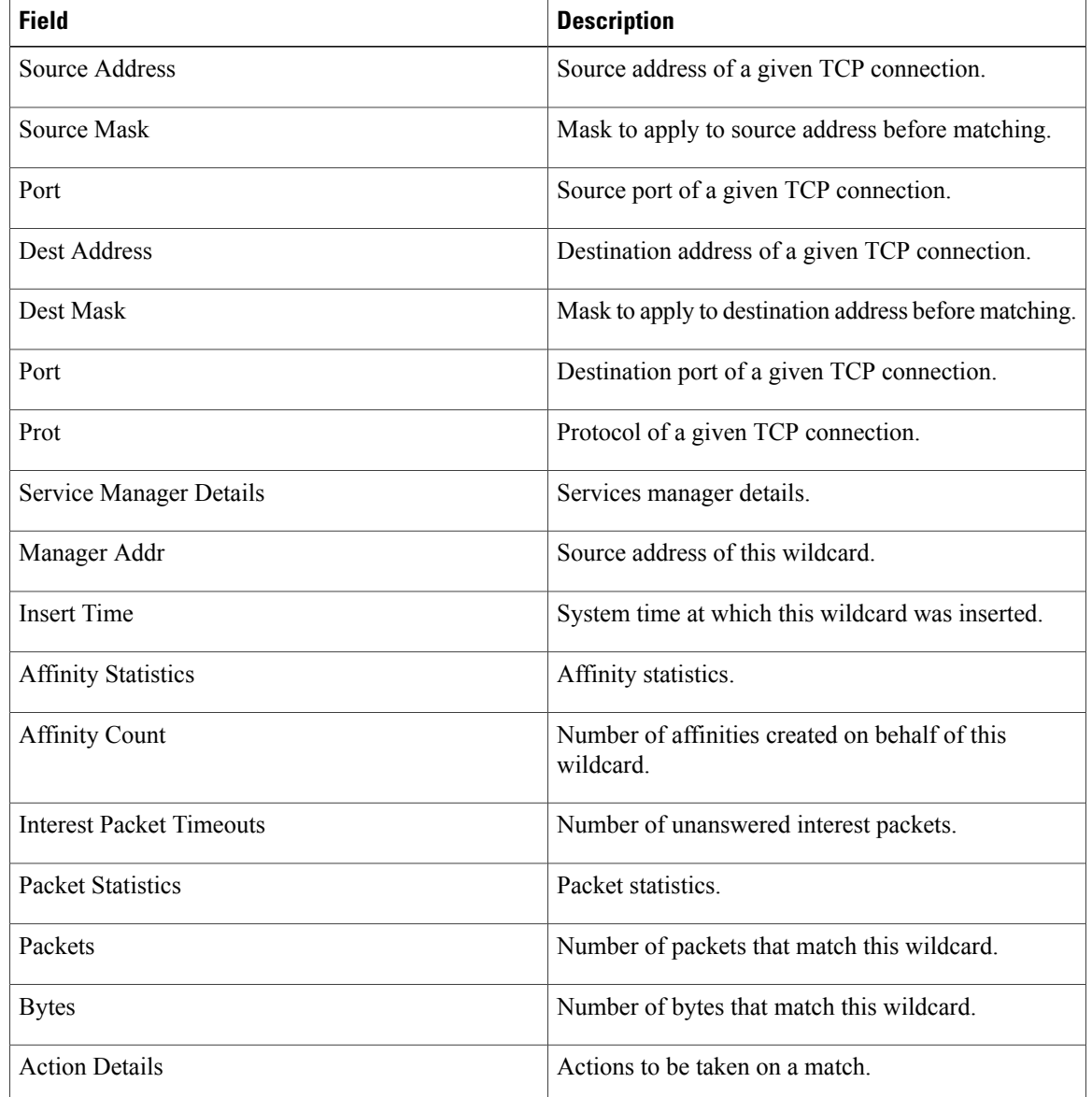

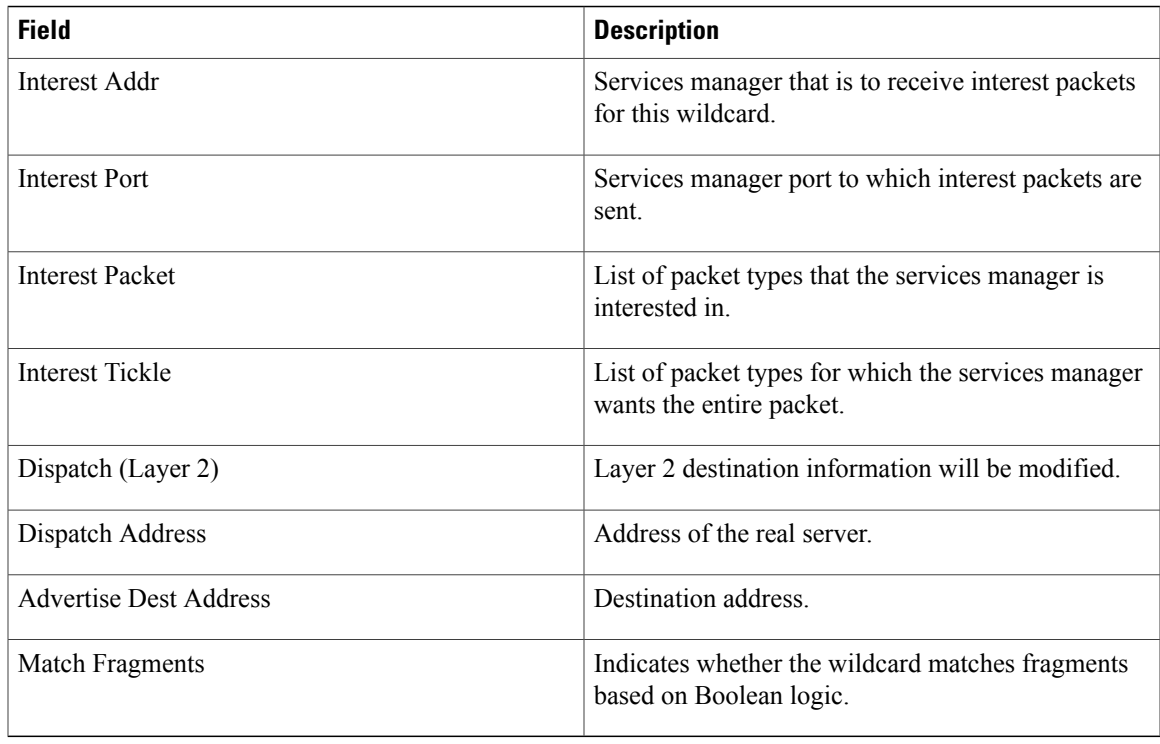

## **Related Commands**

 $\mathbf I$ 

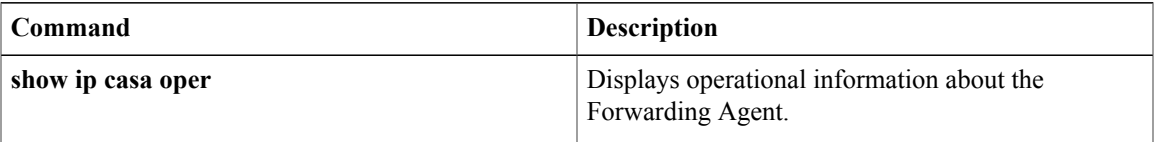

Π

# <span id="page-23-0"></span>**show ip helper-address**

To display IP address information from the helper-address table, use the **show ip helper-address** command in user EXEC or privileged EXEC mode.

**show ip helper-address** [*interface-type interface-number*]

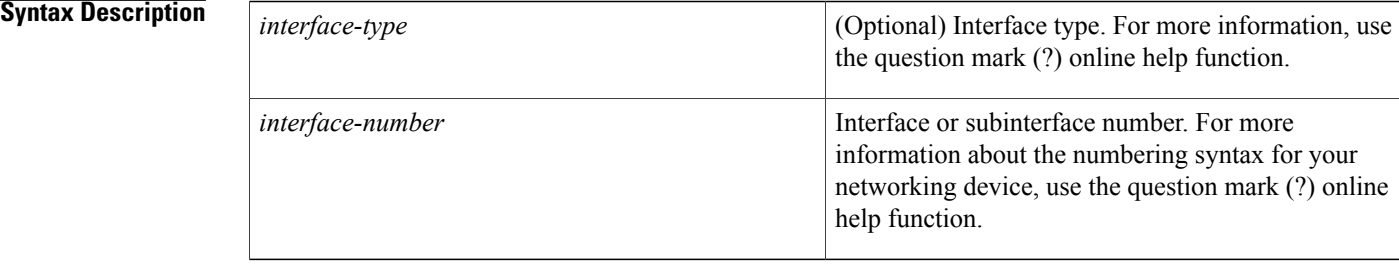

**Command Default** If no arguments are specified, IP address information for all the entries in the helper-address table is displayed.

**Command Modes** User EXEC (>) Privileged EXEC (#)

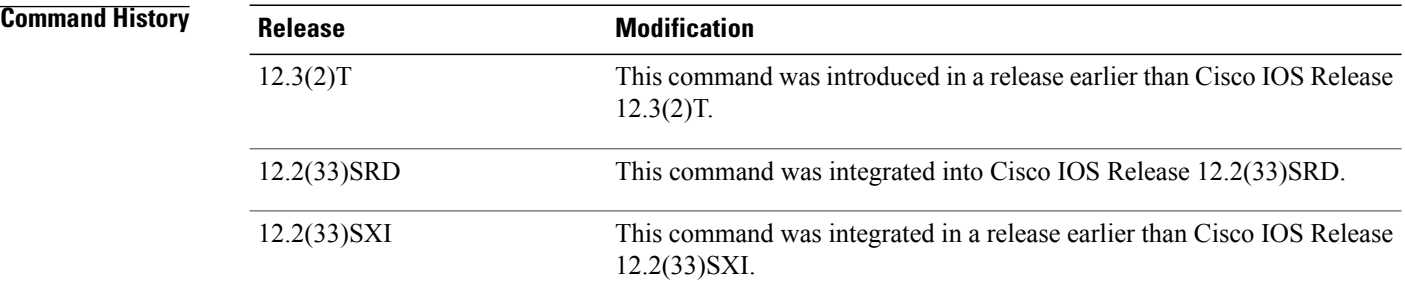

**Examples** The following is sample output from the **show ip helper-address** command:

Router# **show ip helper-address**

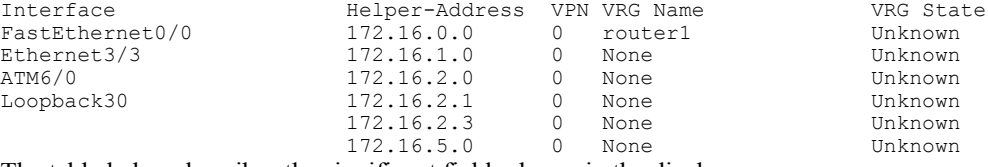

The table below describes the significant fields shown in the display.

### **Table 9: show ip helper-address Field Descriptions**

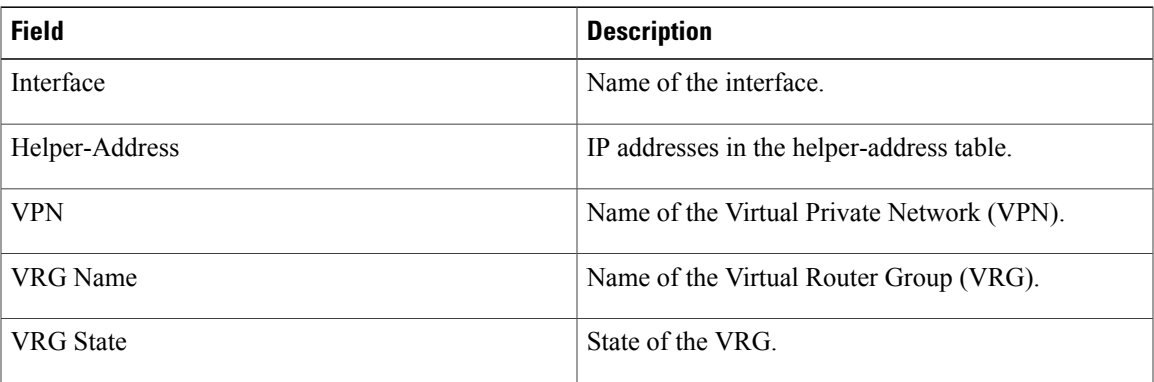

## **Related Commands**

 $\mathbf I$ 

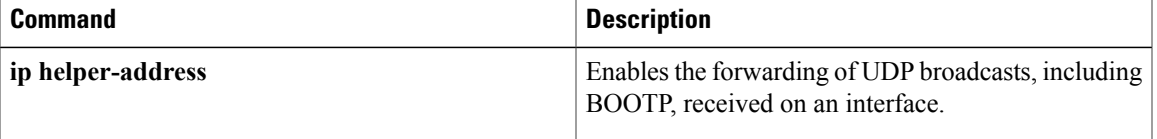

ı

# <span id="page-25-0"></span>**show ip icmp rate-limit**

To display all Internet Control Message Protocol (ICMP) unreachable destination messages or unreachable destination messages for a specified interface including the number of dropped packets, use the **show ipicmp rate-limit** command in privileged EXEC mode.

**show ip icmp rate-limit** [*interface-type interface-number*]

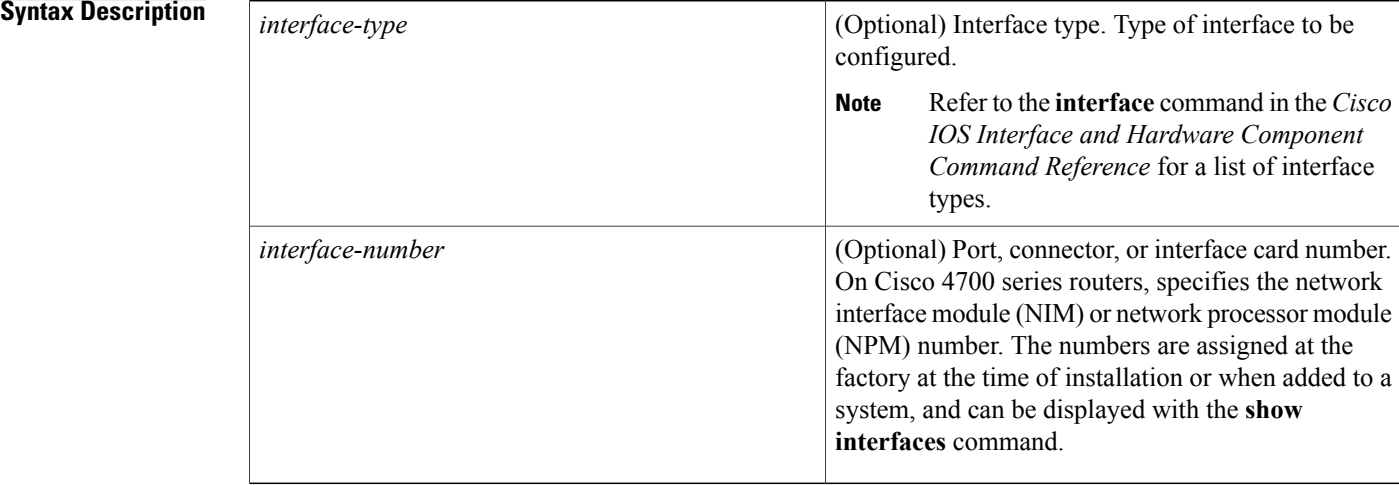

**Command Default** All unreachable statistics for all devices are displayed.

## **Command Modes** Privileged EXEC (#)

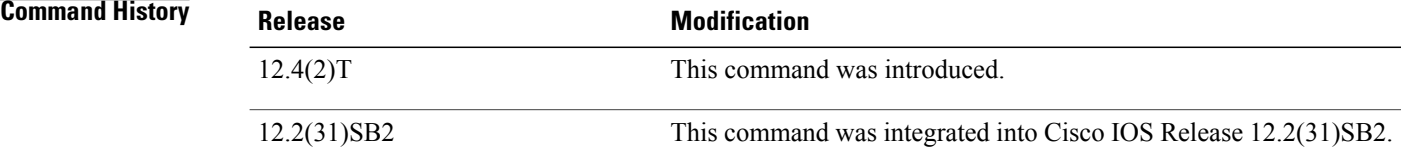

**Examples** The following is sample output when the **show ip icmp rate-limit** command is entered and unreachable messages are generated:

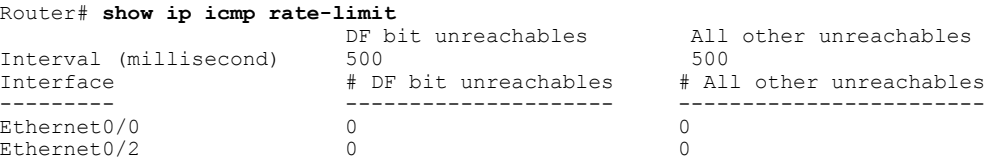

### Serial3/0/3 0 19 The greatest number of unreachables on Serial3/0/3 is 19.

The following is sample output when the **show ip icmp rate-limit** command is entered and the rate-limit interval has been set at 500. The packet threshold has been set at 1 by using the **ipicmprate-limitunreachable** command, so the logging will display on the console when the threshold is exceeded. The total suppressed packets since last log message is displayed.

### Router# **show ip icmp rate-limit**

00:04:18: %IP-3-ICMPRATELIMIT: 2 unreachables rate-limited within 60000 milliseconds on Serial3/0/3. 17 log messages suppressed since last log message displayed on Serial3/0/3 The table below describes the significant fields shown in the display.

### **Table 10: show ip icmp rate-limit Field Descriptions**

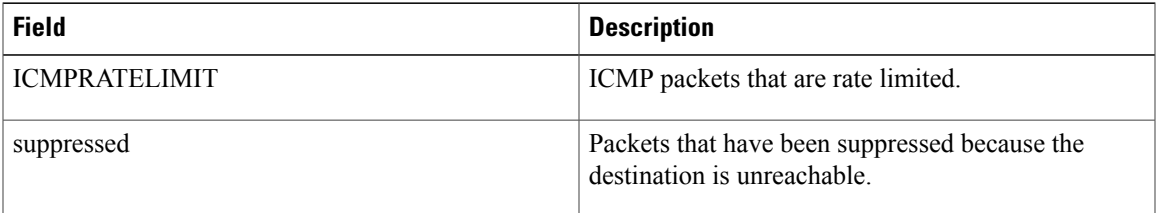

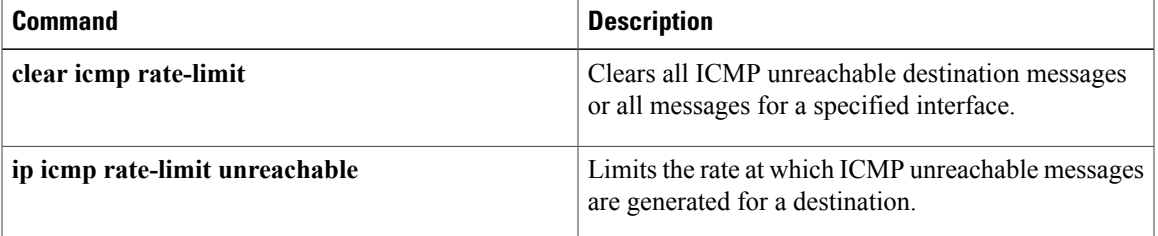

# <span id="page-27-0"></span>**show ip redirects**

To display the address of a default gateway (router) and the address of hosts for which an Internet Control Message Protocol (ICMP) redirect message has been received, use the **show ip redirects** command in user EXEC or privileged EXEC mode.

**show ip redirects**

- **Syntax Description** This command has no arguments or keywords.
- **Command Modes** User EXEC (>) Privileged EXEC (#)

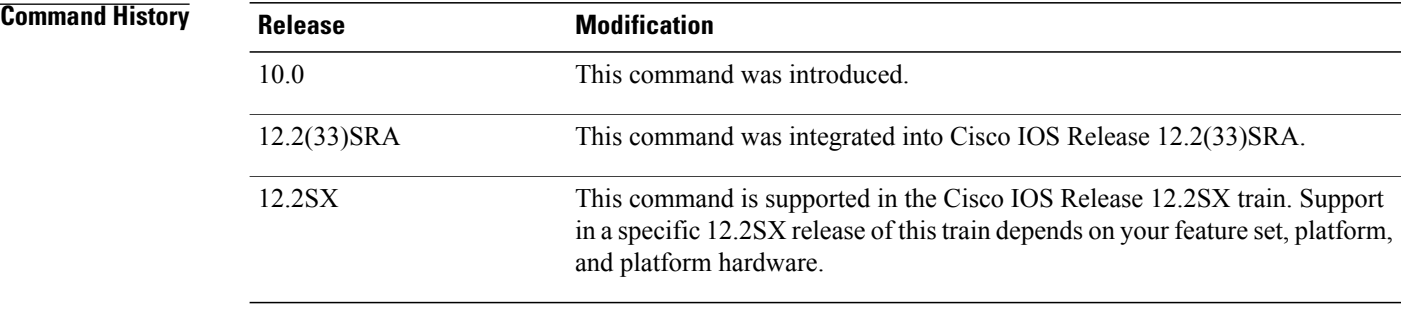

## **Usage Guidelines** This command displays the default router (gateway) as configured by the **ip default-gateway** command. The **ip mtu**command enables the router to send ICMP redirect messages.

**Examples** The following is sample output from the **show ip redirects** command:

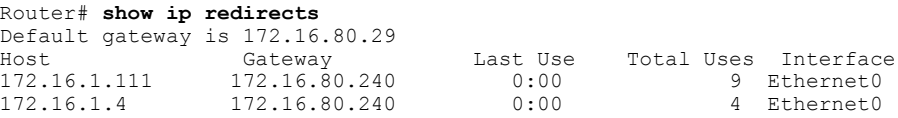

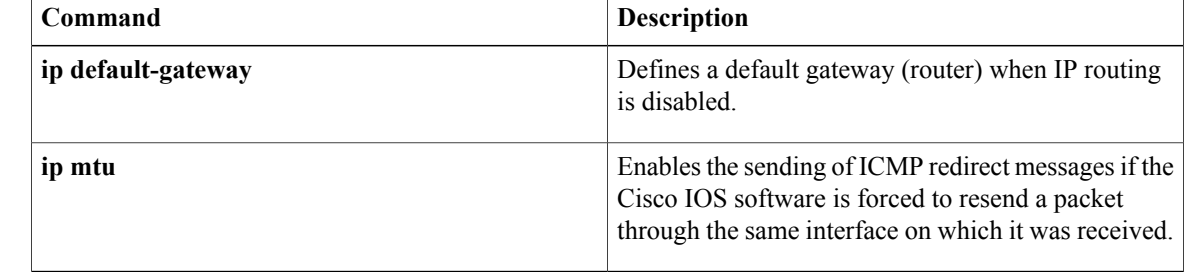

# <span id="page-28-0"></span>**show ip sctp association list**

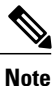

Effective with Cisco IOS Release 12.4(11)T, the **show ip sctp association list** command is replaced by the **show sctp association list** command. See the **show sctp association list** command for more information.

To display identifiers and information for current Stream Control Transmission Protocol (SCTP) associations and instances, use the **show ip sctp association list** command in privileged EXEC mode.

**show ip sctp association list**

**Syntax Description** This command has no arguments or keywords.

**Command Modes** Privileged EXEC (#)

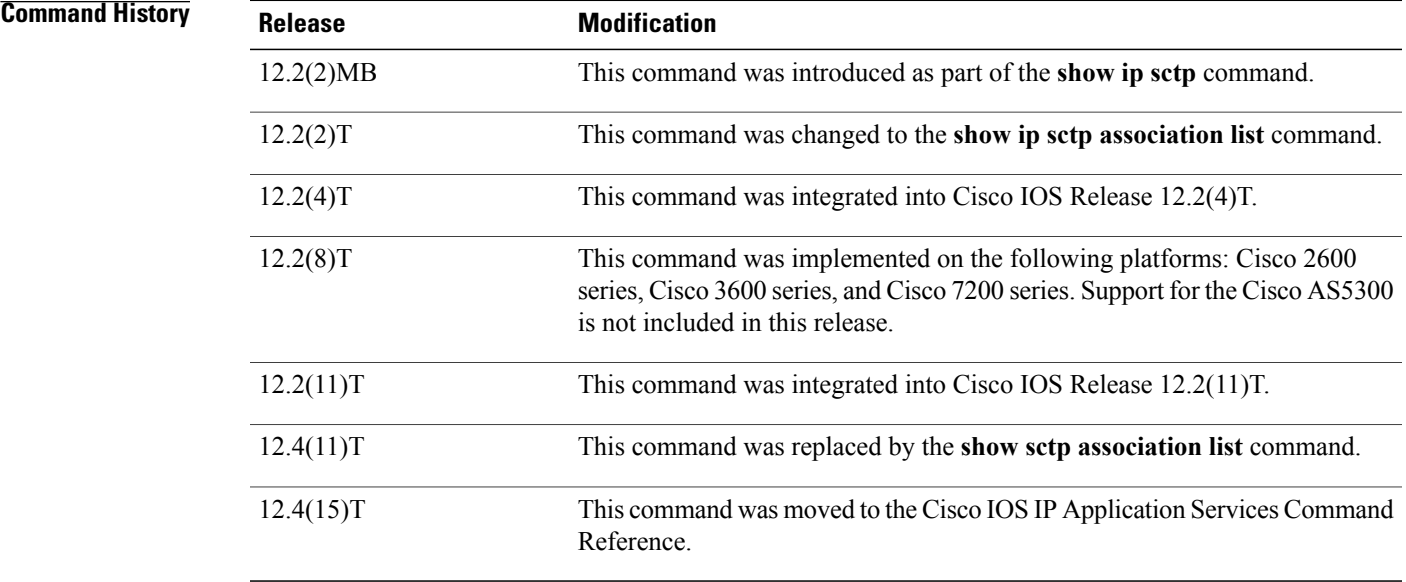

**Usage Guidelines** Use this command to display the current SCTP association and instance identifiers, the current state of SCTP associations, and the local and remote port numbers and addresses that are used in the associations.

**Examples** The following is sample output from this command for three association identifiers:

Router# **show ip sctp association list**

\*\*\* SCTP Association List \*\*\*\* AssocID:0, Instance ID:0

I

```
Current state:ESTABLISHED
Local port:8989, Addrs:10.1.0.2 10.2.0.2
Remote port:8989, Addrs:10.6.0.4 10.5.0.4
AssocID:1, Instance ID:0
Current state:ESTABLISHED
Local port:8989, Addrs:10.1.0.2 10.2.0.2
Remote port:8990, Addrs:10.6.0.4 10.5.0.4
AssocID:2, Instance ID:0
Current state:ESTABLISHED
Local port:8989, Addrs:10.1.0.2 10.2.0.2
Remote port:8991, Addrs:10.6.0.4 10.5.0.4
The table below describes the significant fields shown in the display.
```
### **Table 11: show ip sctp association list Field Descriptions**

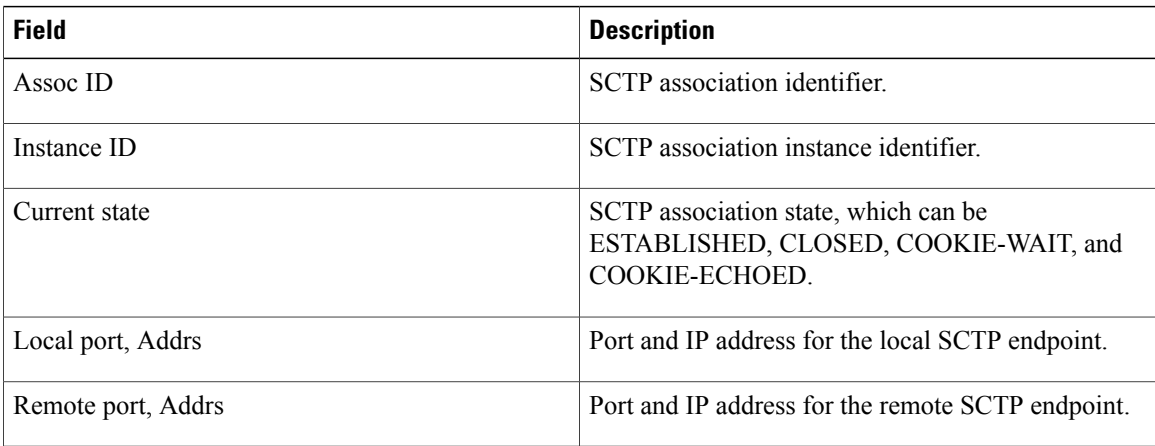

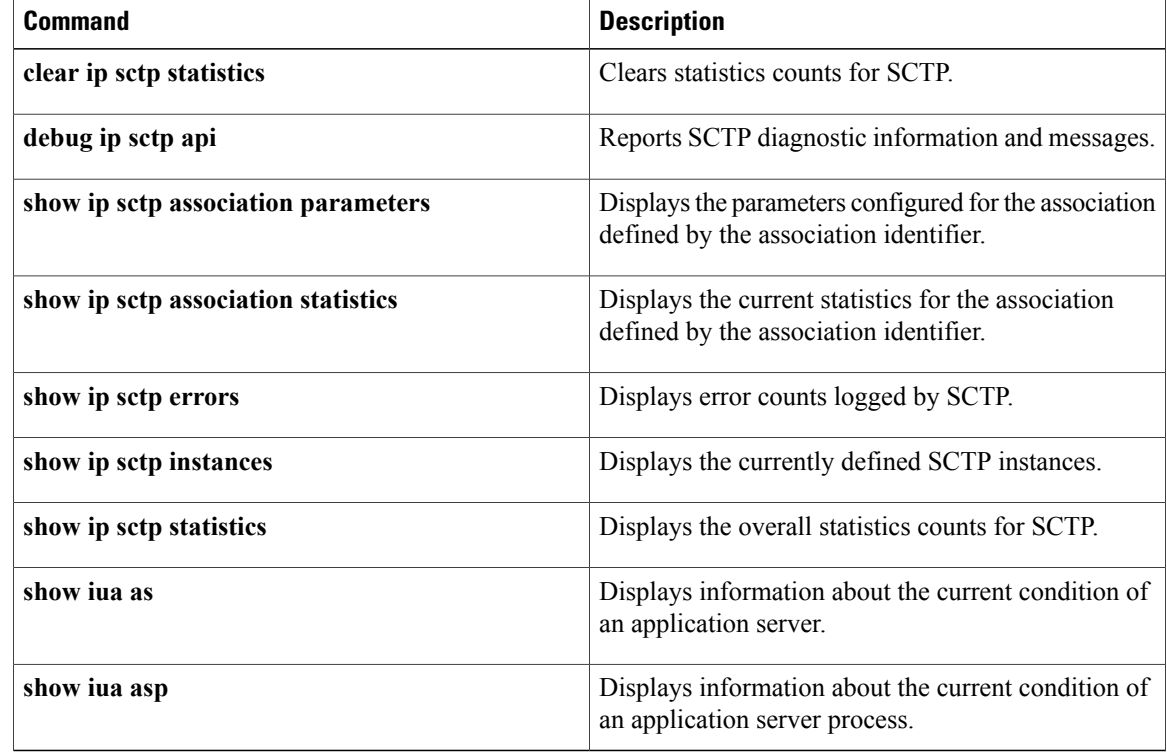

 $\mathbf I$ 

# <span id="page-31-0"></span>**show ip sctp association parameters**

Effective with Cisco IOS Release 12.4(11)T, the **show ip sctp association parameters** command is replaced by the **show sctpassociationparameters** command.See the **show sctpassociationparameters** command for more information. **Note**

To display configured and calculated parameters for the specified Stream Control Transmission Protocol (SCTP) association, use the **show ip sctp association parameters** command in privileged EXEC mode.

**show ip sctp association parameters** *assoc-id*

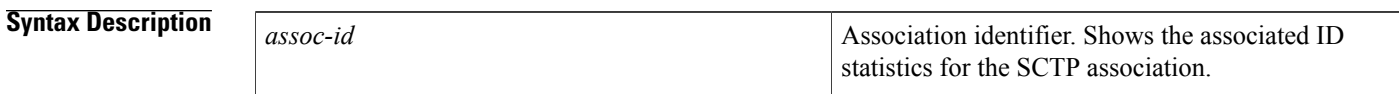

## **Command Modes** Privileged EXEC (#)

## **Command Histo**

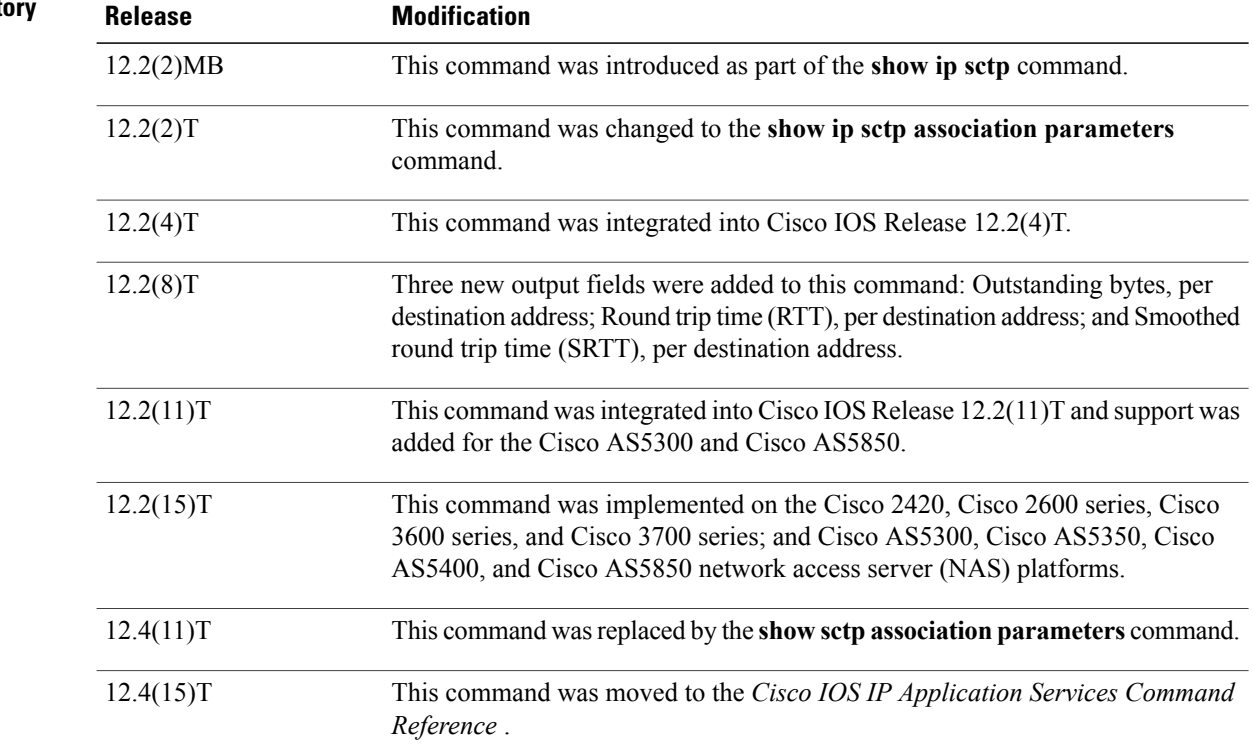

**Usage Guidelines** The show ip sctp association parameters command provides information to determine the stability of SCTP associations, dynamically calculated statistics about destinations, and values to assess network congestion. This command also displays parameter values for the specified association.

> This command requires an association identifier. Association identifiers can be obtained from the output of the **show ip sctp association list** command.

> Many parameters are defined for each association. Some are configured parameters, and others are calculated. Three main groupings of parameters are displayed by this command:

- Association configuration parameters
- Destination address parameters
- Association boundary parameters

The association configuration section displays information similar to that in the **show ip sctp association list** command, including association identifiers, state, and local and remote port and address information. The current primary destination is also displayed.

**Examples** The following sample output shows the IP SCTP association parameters for association 0:

### Router# **show ip sctp association parameters 0**

```
** SCTP Association Parameters **
AssocID: 0 Context: 0 InstanceID: 1
Assoc state: ESTABLISHED Uptime: 19:05:57.425
Local port: 8181
Local addresses: 10.1.0.3 10.2.0.3
Remote port: 8181
Primary dest addr: 10.5.0.4
Effective primary dest addr: 10.5.0.4
Destination addresses:
10.5.0.4: State: ACTIVE
  Heartbeats: Enabled Timeout: 30000 ms
  RTO/RTT/SRTT: 1000/16/38 ms TOS: 0 MTU: 1500
  cwnd: 5364 ssthresh: 3000 outstand: 768
  Num retrans: 0 Max retrans: 5 Num times failed: 0
10.6.0.4: State: ACTIVE<br>Heartbeats: Enabled Timeout: 30000 ms
  Heartbeats: Enabled Timeout: 30000 ms<br>RTO/RTT/SRTT: 1000/4/7 ms TOS: 0 MTU: 1500
  RTO/RTT/SRTT: 1000/4/7 mscwnd: 3960 ssthresh: 3000 outstand: 0
  Num retrans: 0 Max retrans: 5 Num times failed: 0
Local vertag: 9A245CD4 Remote vertag: 2A08D122
Num inbound streams: 10 outbound streams: 10
Max assoc retrans: 5 Max init retrans: 8
CumSack timeout: 200 ms Bundle timeout: 100 ms
Min RTO: 1000 ms Max RTO: 60000 ms
LocalRwnd: 18000 Low: 13455 RemoteRwnd: 15252 Low: 13161
Congest levels: 0 current level: 0 high mark: 325
The table below describes the significant fields shown in the display.
```
### **Table 12: show ip sctp association parameters Field Descriptions**

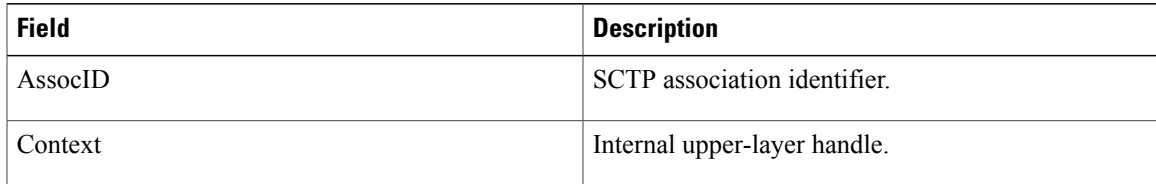

I

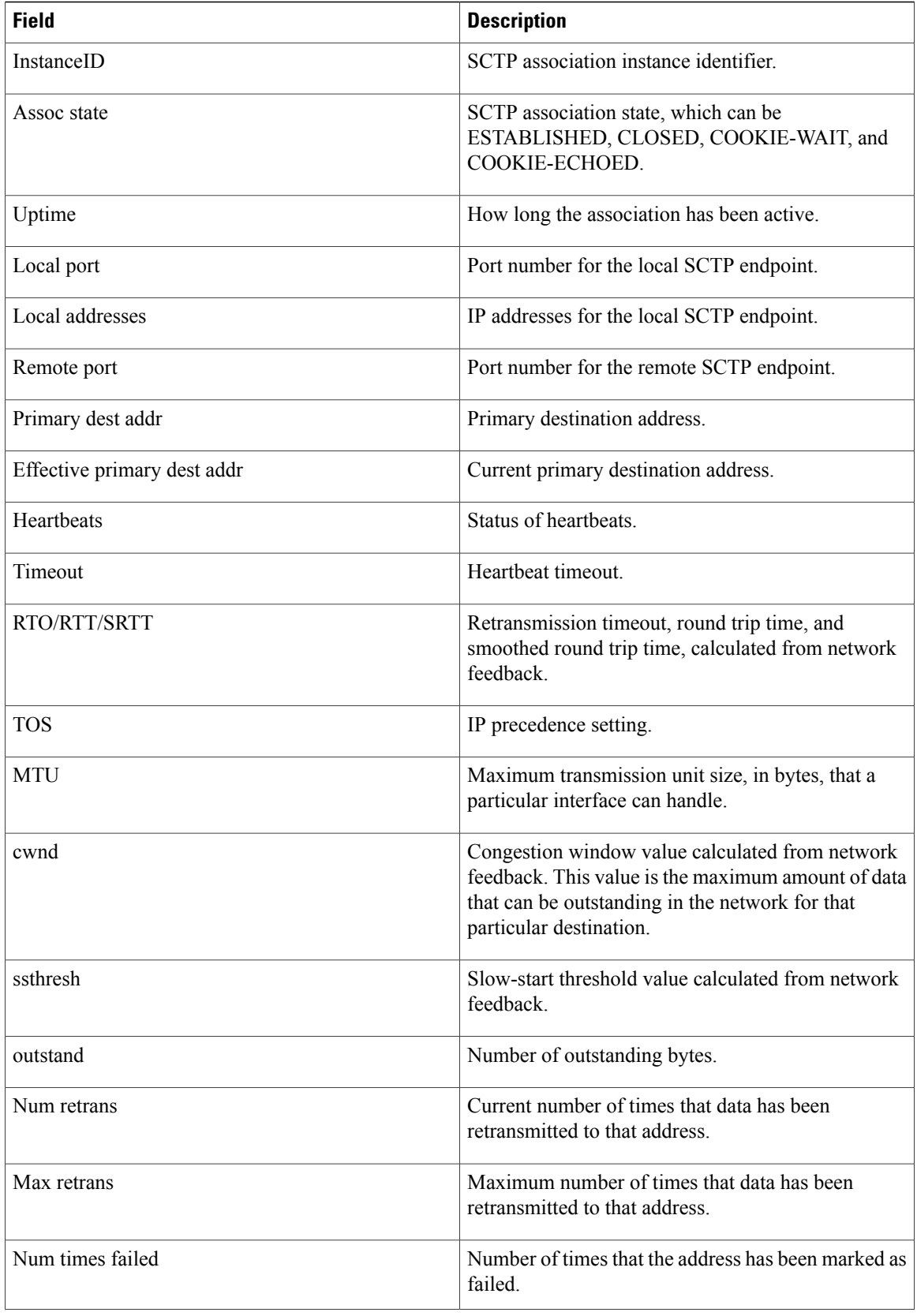

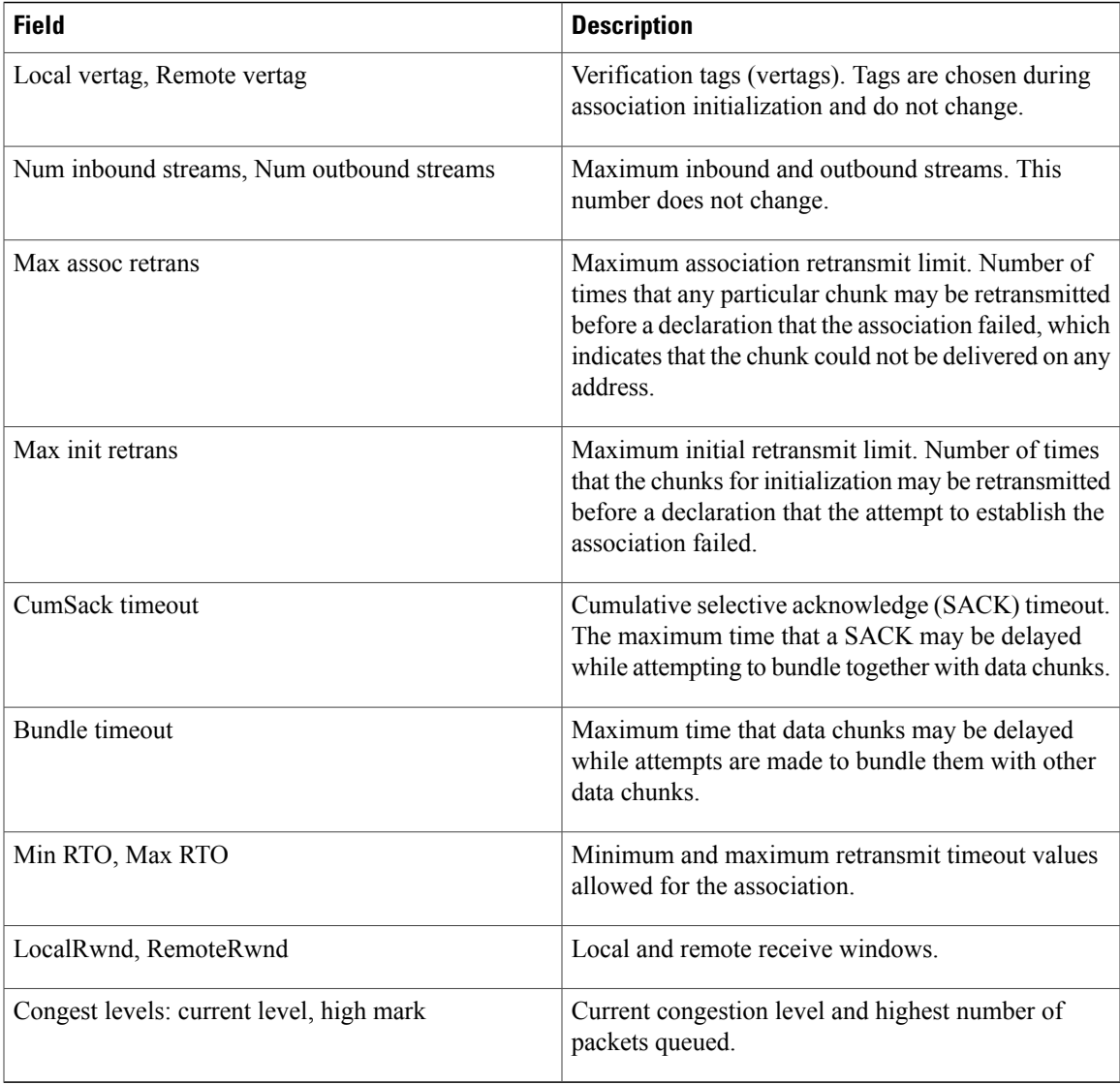

### **Related Commands**

 $\mathbf I$ 

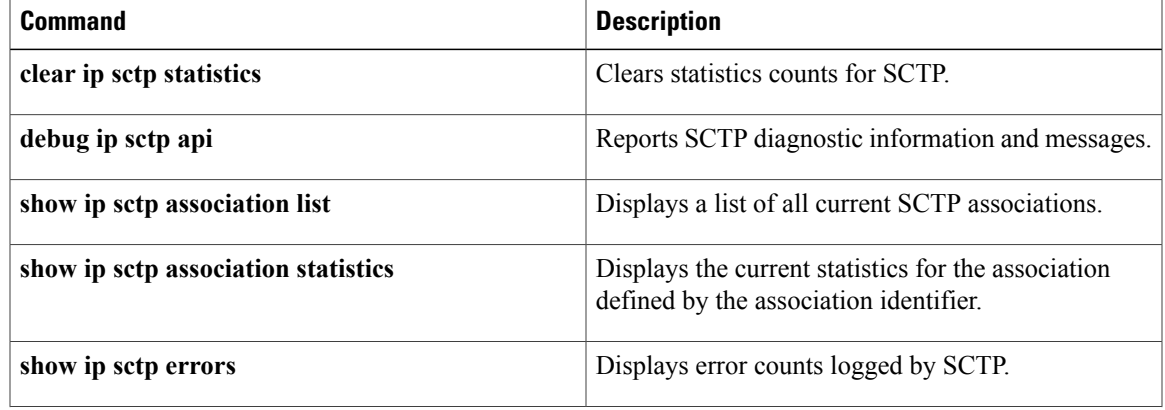

 $\mathbf{I}$ 

T

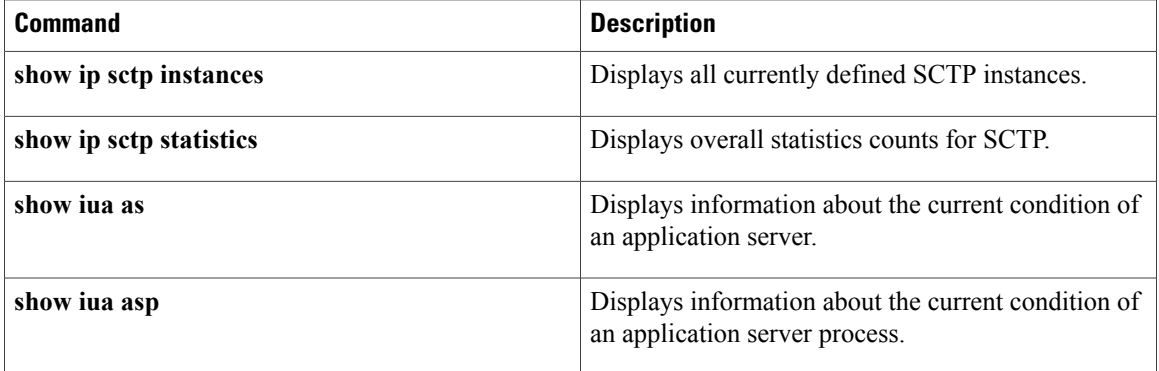

# <span id="page-36-0"></span>**show ip sctp association statistics**

 $\frac{\mathbf{r}}{\mathbf{r}}$ **Note**

Effective with Cisco IOS Release 12.4(11)T, the **show ipsctpassociationstatistics** command is replaced by the **show sctp association statistics** command. See the **show sctp association statistics** command for more information.

To display statistics that have accumulated for the specified Stream Control Transmission Protocol (SCTP) association, use the **show ip sctp association statistics** command in privileged EXEC mode.

**show ip sctp association statistics** *assoc-id*

**Syntax Description** assoc-id **Association** Association identifier, which can be obtained from the output of the **show ip sctp association list** command. *assoc-id*

## **Command Modes** Privileged EXEC (#)

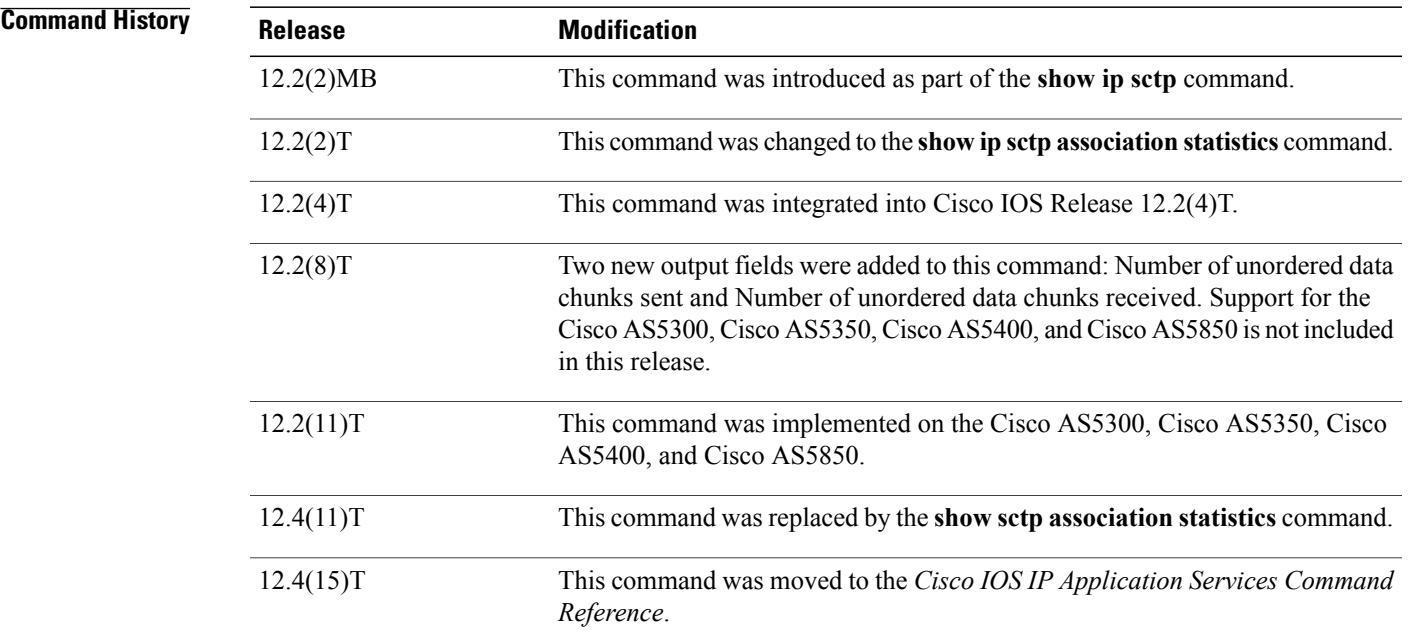

**Usage Guidelines** This command shows only the information that has become available since the last time a **clear ip sctp statistics** command was executed.

**Examples** The following sample output shows the statistics accumulated for SCTP association 0:

```
Router# show ip sctp association statistics 0
```

```
** SCTP Association Statistics **
AssocID/InstanceID: 0/1
Current State: ESTABLISHED
Control Chunks
 Sent: 623874 Rcvd: 660227
Data Chunks Sent
  Total: 14235644 Retransmitted: 60487
  Ordered: 6369678 Unordered: 6371263
 Avg bundled: 18 Total Bytes: 640603980
Data Chunks Rcvd
  Total: 14496585 Discarded: 1755575
  Ordered: 6369741 Unordered: 6371269
 Avg bundled: 18 Total Bytes: 652346325
 Out of Seq TSN: 3069353
ULP Dgrams
  Sent: 12740941 Ready: 12740961 Rcvd: 12740941
The table below describes the significant fields shown in the display.
```
### **Table 13: show ip sctp association statistics Field Descriptions**

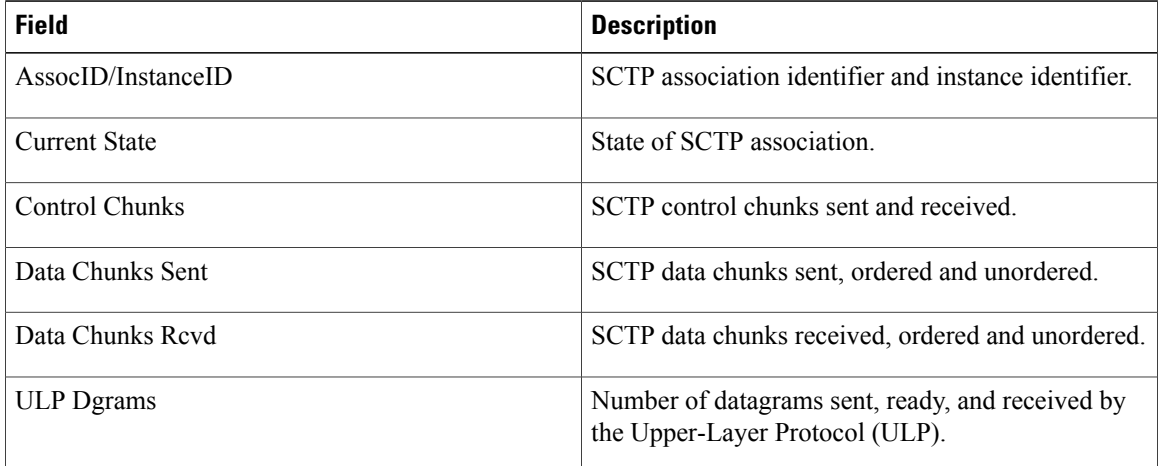

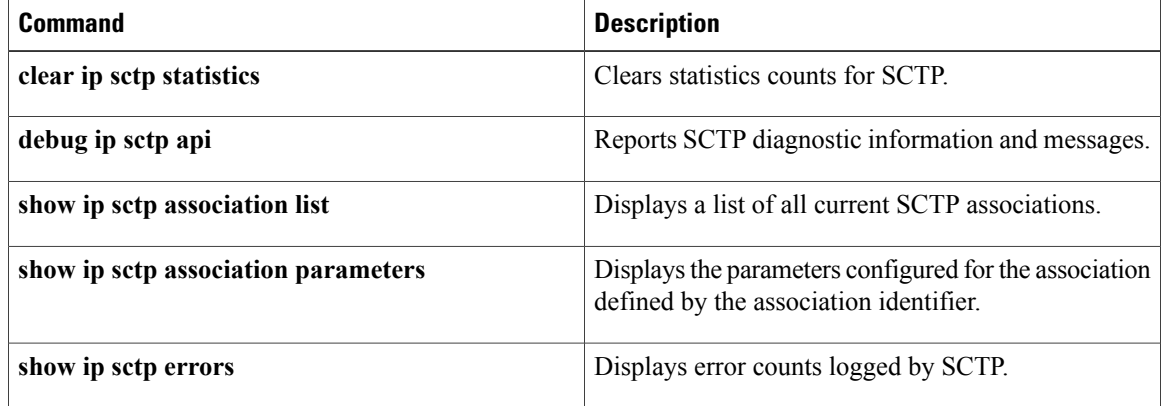

 $\mathbf I$ 

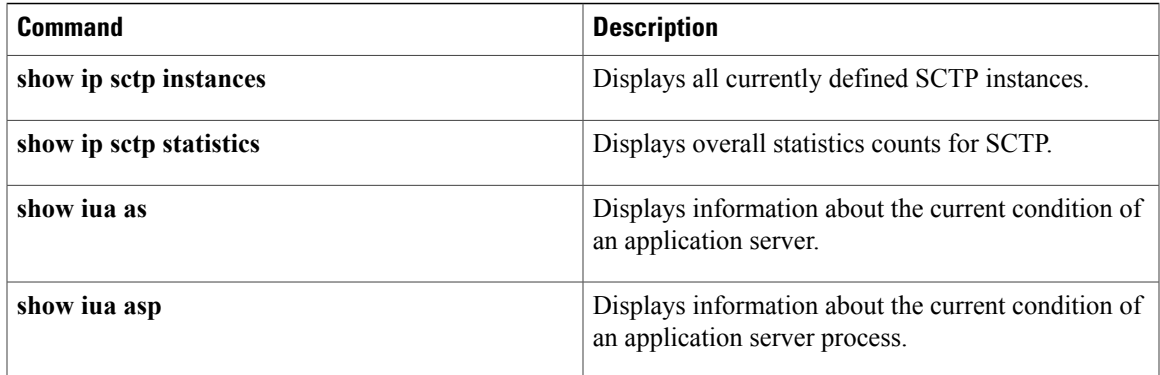

<span id="page-39-0"></span>**show ip sctp errors**

## Effective with Cisco IOS Release 12.4(11)T, the **show ip sctp errors** command is replaced by the **show sctp errors** command. See the **show sctp errors** command for more information. **Note** To display the error counts logged by the Stream Control Transmission Protocol (SCTP), use the **show ip sctp errors** command in privileged EXEC mode. **show ip sctp errors Syntax Description** This command has no arguments or keywords. **Command Modes** Privileged EXEC (#) **Command History Release Modification** 12.2(2)MB This command was introduced as part of the **show ip sctp** command. 12.2(2)T This command was changed to the **show ip sctp errors** command. 12.2(4)T This command was integrated into Cisco IOS Release 12.2(4)T. This command was integrated into Cisco IOS Release 12.2(8)T. Support for the Cisco AS5300, Cisco AS5350, Cisco AS5400, and Cisco AS5850 is not included in this release. 12.2(8)T This command was implemented on the Cisco AS5300, Cisco AS5350, Cisco AS5400, and Cisco AS5850. 12.2(11)T 12.4(11)T This command was replaced by the **show sctp errors** command. This command was moved to the *Cisco IOS IP Application Services Command* 12.4(15)T

**Usage Guidelines** This command displays all errors across all associations that have been logged since the last time that the SCTP statistics were cleared with the **clear ip sctp statistics** command. If no errors have been logged, this is indicated in the output.

*Reference*.

### **Examples** The following sample output shows a session with no errors:

Router# **show ip sctp errors**

\*\*\* SCTP Error Statistics \*\*\*\* No SCTP errors logged. The following sample output shows a session that has SCTP errors:

```
Router# show ip sctp errors
** SCTP Error Statistics **
Invalid verification tag: 5
Communication Lost: 64<br>Destination Address Failed: 3
Destination Address Failed: 3<br>Unknown INIT params rcvd: 16
Unknown INIT params rcvd: 16<br>Invalid cookie signature: 5
Invalid cookie signature: 5<br>Expired cookie: 1
Expired cookie: 1<br>
Peer restarted: 1<br>
No Listening instance: 2
Peer restarted:
No Listening instance:
Field descriptions are self-explanatory.
```
### **Related Commands**

I

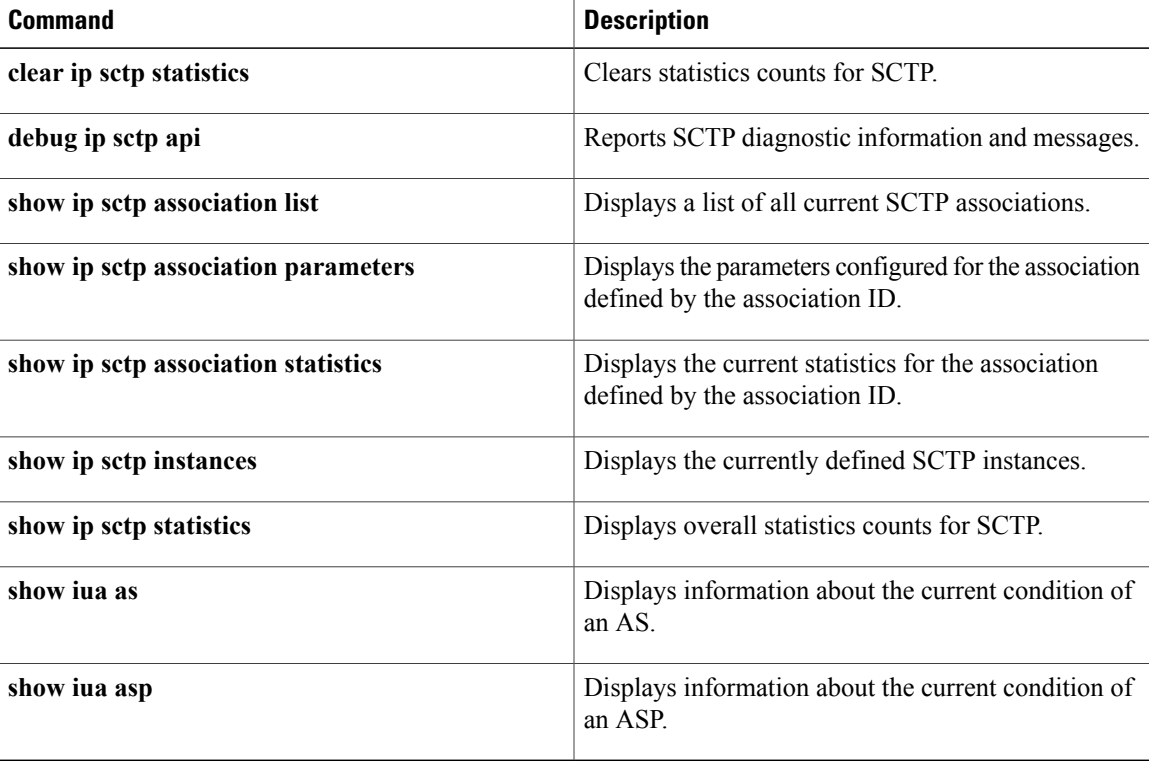

<span id="page-41-0"></span>**show ip sctp instances**

 $\overline{\phantom{a}}$ 

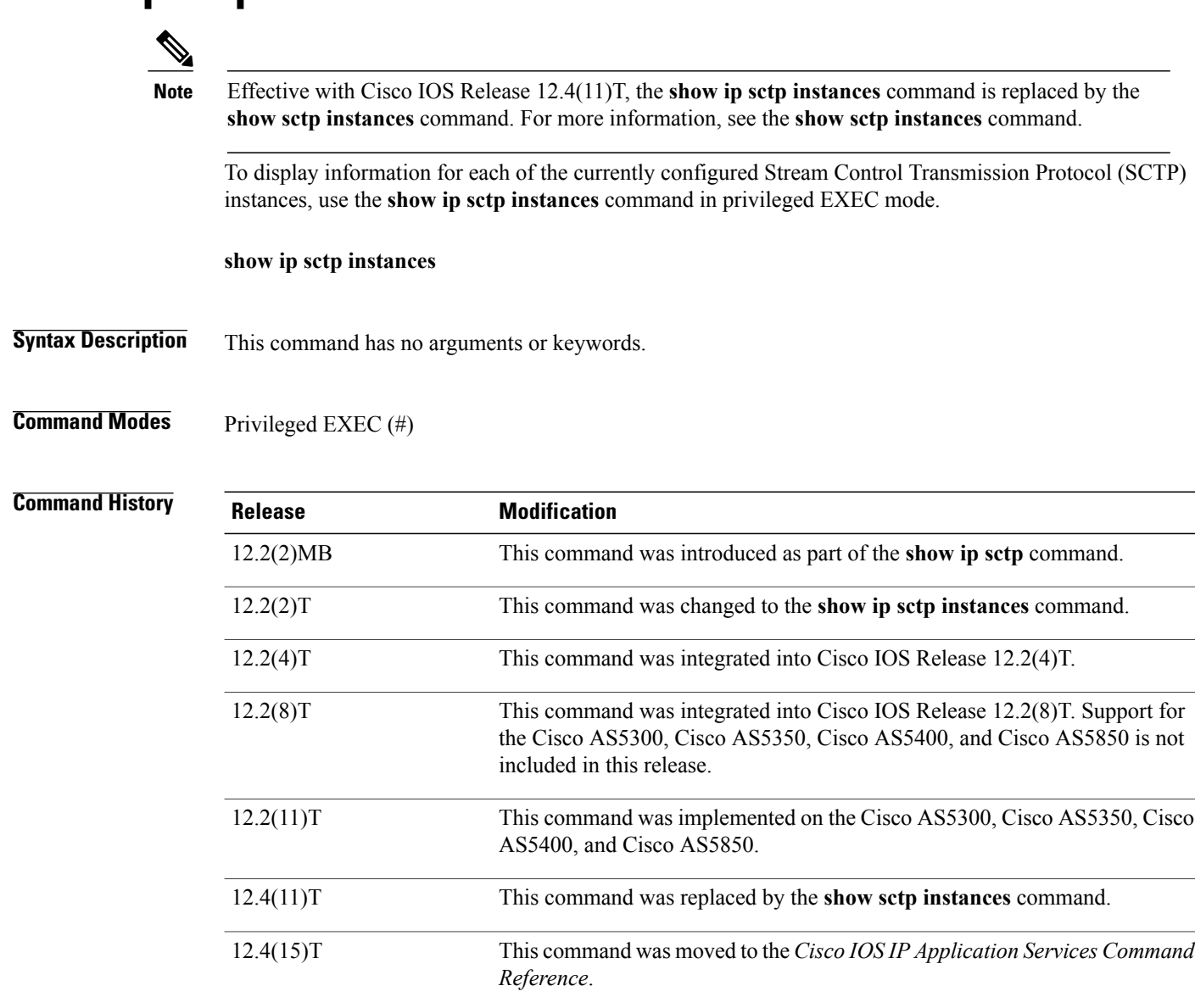

**Usage Guidelines** This command displays information for each of the currently configured instances. The instance number, local port, and address information are displayed. The instance state is either available or deletion pending. An instance enters the deletion pending state when a request is made to delete it but there are currently established associations for that instance. The instance cannot be deleted immediately and instead enters the pending state. No new associations are allowed in this instance, and when the last association is terminated or fails, the instance is deleted.

The default inbound and outbound stream numbers are used for establishing incoming associations, and the maximum number of associations allowed for this instance is shown. Then a snapshot of each existing association is shown, if any exists.

Effective with Cisco IOS Release 12.4(11)T, if you enter the **show ip sctp instances** command, you must type the complete word **instances** in the command syntax.

**Examples** The following sample output shows available IP SCTP instances. In this example, two current instances are active and available. The first is using local port 8989, and the second is using 9191. Instance identifier 0 has three current associations, and instance identifier 1 has no current associations.

### Router# **show ip sctp instances**

```
*** SCTP Instances ****
Instance ID:0 Local port:8989
Instance state:available
Local addrs:10.1.0.2 10.2.0.2
Default streams inbound:1 outbound:1
  Current associations: (max allowed:6)
  AssocID:0 State:ESTABLISHED Remote port:8989
    Dest addrs:10.6.0.4 10.5.0.4
  AssocID:1 State:ESTABLISHED Remote port:8990
   Dest addrs:10.6.0.4 10.5.0.4
  AssocID:2 State:ESTABLISHED Remote port:8991
   Dest addrs:10.6.0.4 10.5.0.4
Instance ID:1 Local port:9191
Instance state:available
Local addrs:10.1.0.2 10.2.0.2
Default streams inbound:1 outbound:1
No current associations established for this instance.
Max allowed:6
Field descriptions are self-explanatory.
```
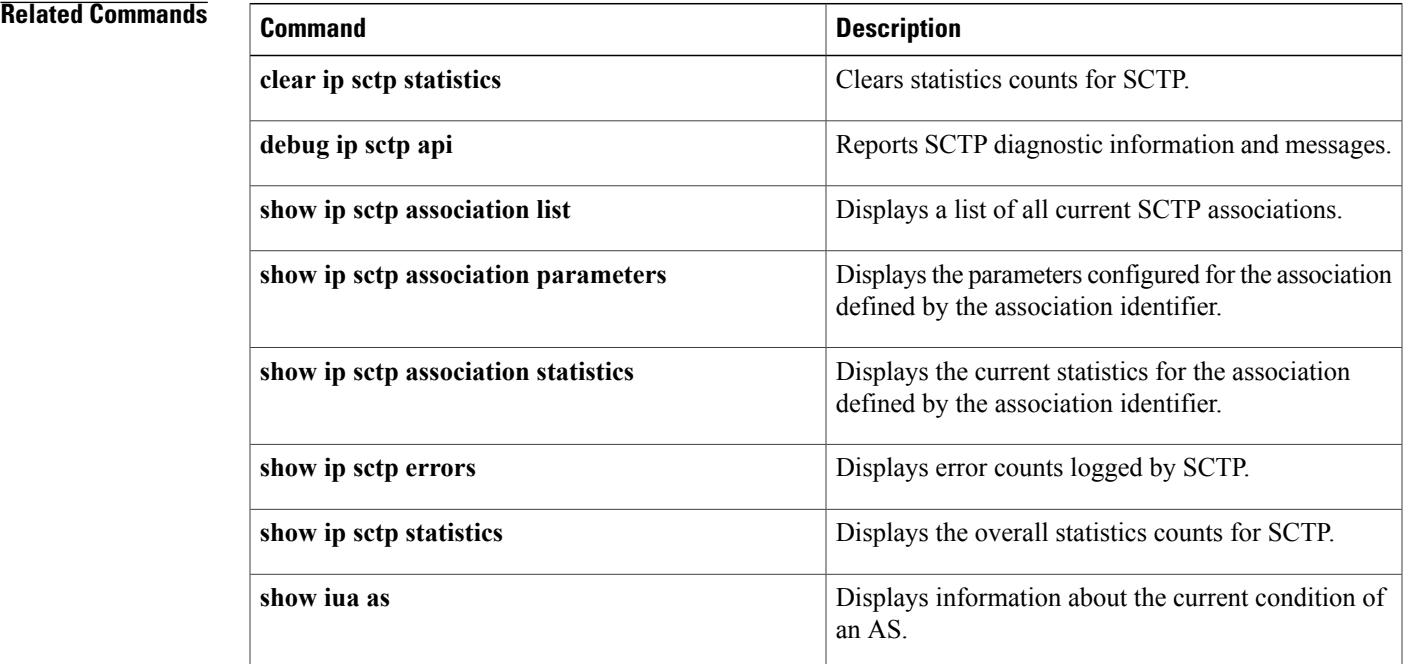

 $\mathbf{I}$ 

T

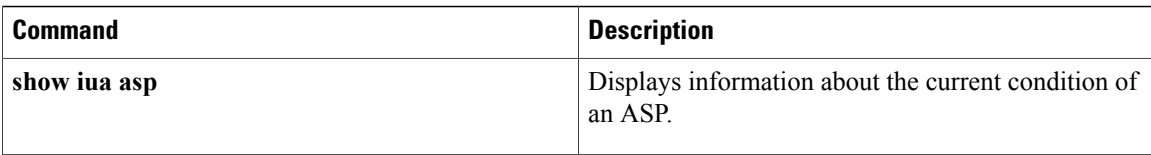

# <span id="page-44-0"></span>**show ip sctp statistics**

 $\frac{\sqrt{2}}{2}$ **Note**

Effective with Cisco IOS Release 12.4(11)T, the **show ipsctpstatistics** command is replaced by the **show sctp statistics** command. See the **show sctp statistics** command for more information.

To display the overall statistics counts for Stream Control Transmission Protocol (SCTP) activity, use the **show ip sctp statistics** command in privileged EXEC mode.

**show ip sctp statistics**

**Syntax Description** This command has no arguments or keywords.

**Command Modes** Privileged EXEC (#)

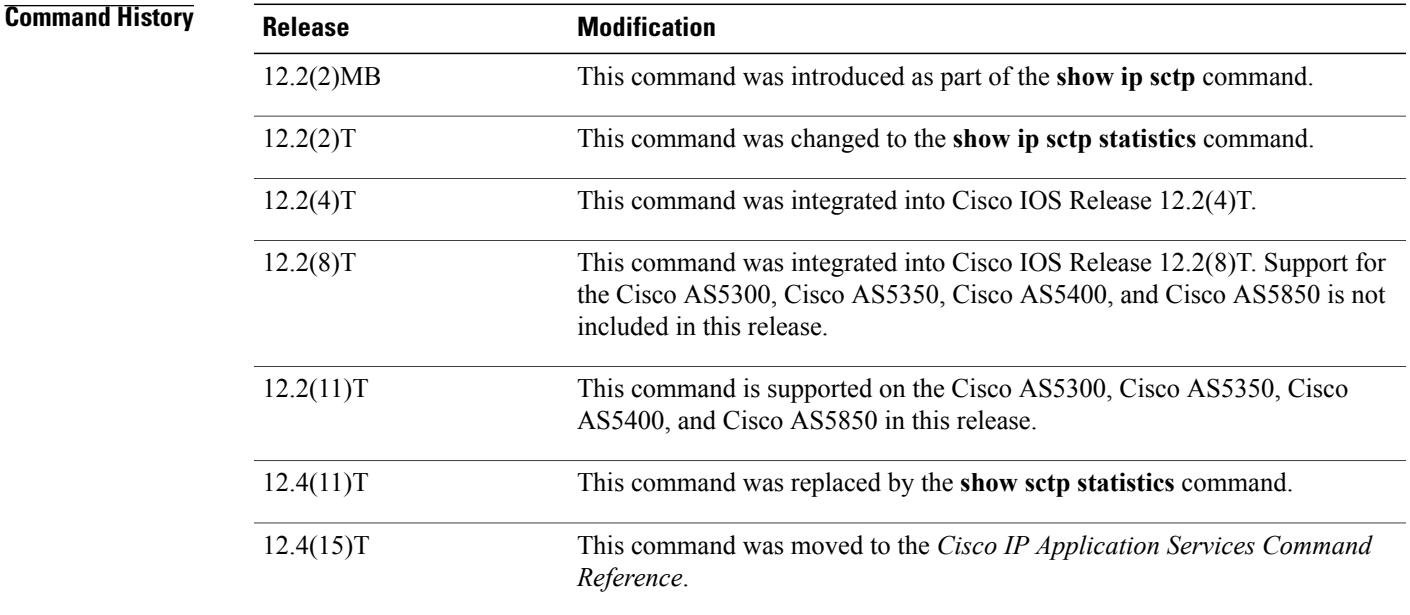

**Usage Guidelines** This command displays the overall SCTP statistics accumulated since the last **clear ip sctp statistics** command. It includes numbers for all currently established associations, and for any that have been terminated. The statistics indicated are similar to those shown for individual associations.

**Examples** The following sample output shows IP SCTP statistics:

Router# **show ip sctp statistics**

 $\mathbf l$ 

I

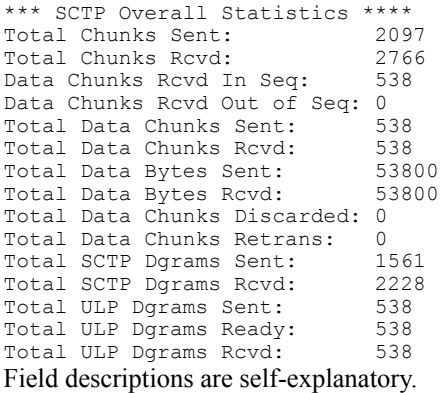

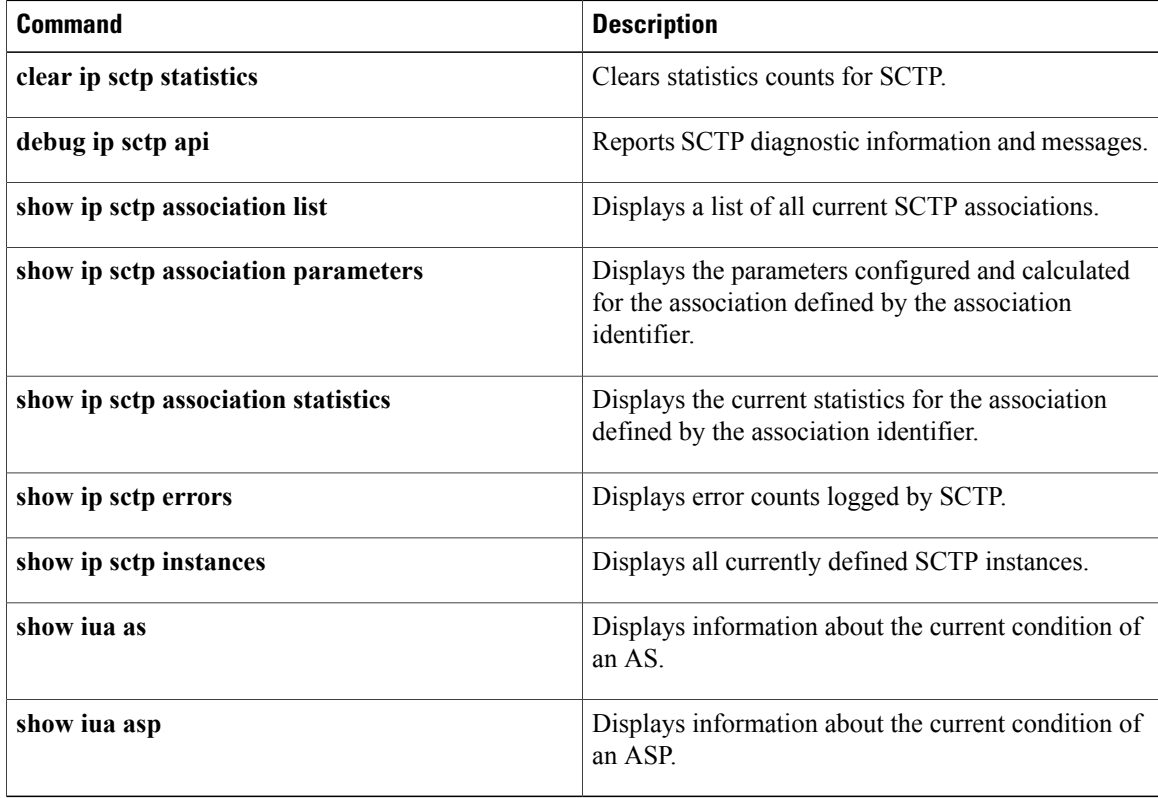